# **Mastek**

# Cloud Enhancement &

# Live Webinar

*Host:*

**Hardik Patel CEMS Operations Manager**

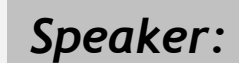

**Shahid Mansur Speaker:** Straing Marisur

# Managed Services **24B SUPPLY CHAIN** (INVENTORY & ORDER MANAGEMENT

*Empowering you for the next update*

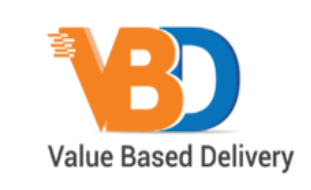

ORACLE | Partner

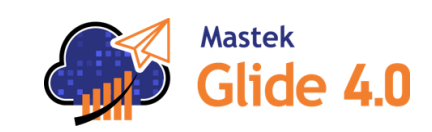

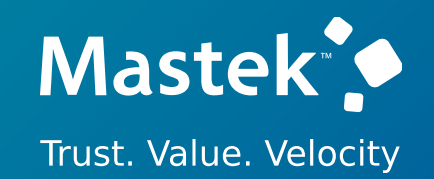

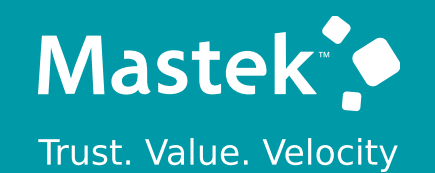

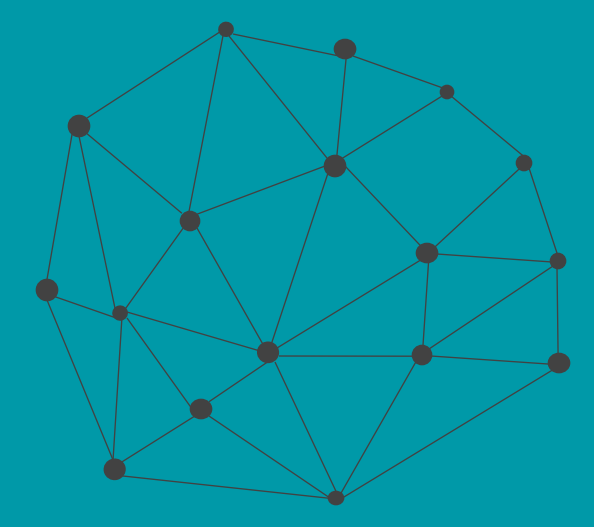

# **DISCLAIMER**

These advisory webinars are organized to equip you with the latest updates. The content of this session is based on the interpretation of the material and documentation that Oracle has released and is a general guideline/recommendation only.

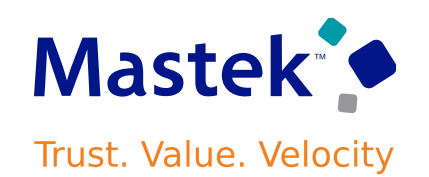

# **AGENDA**

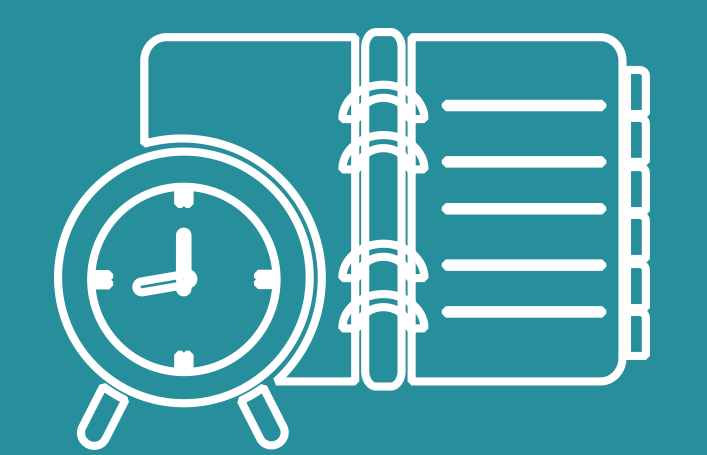

Our Approach to Oracle Update

#### Our Analysis of Latest Release

- New Features
- Known Issues (If any)

Closing - Q&A

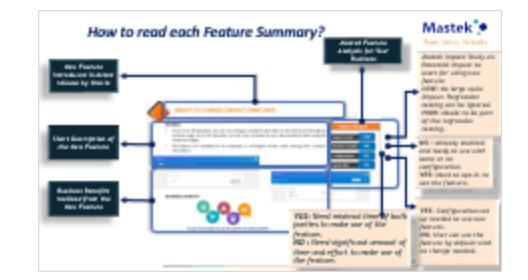

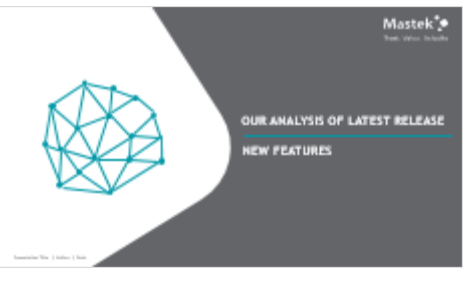

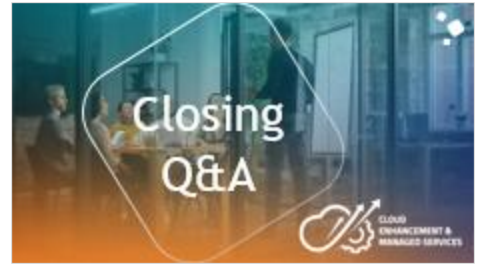

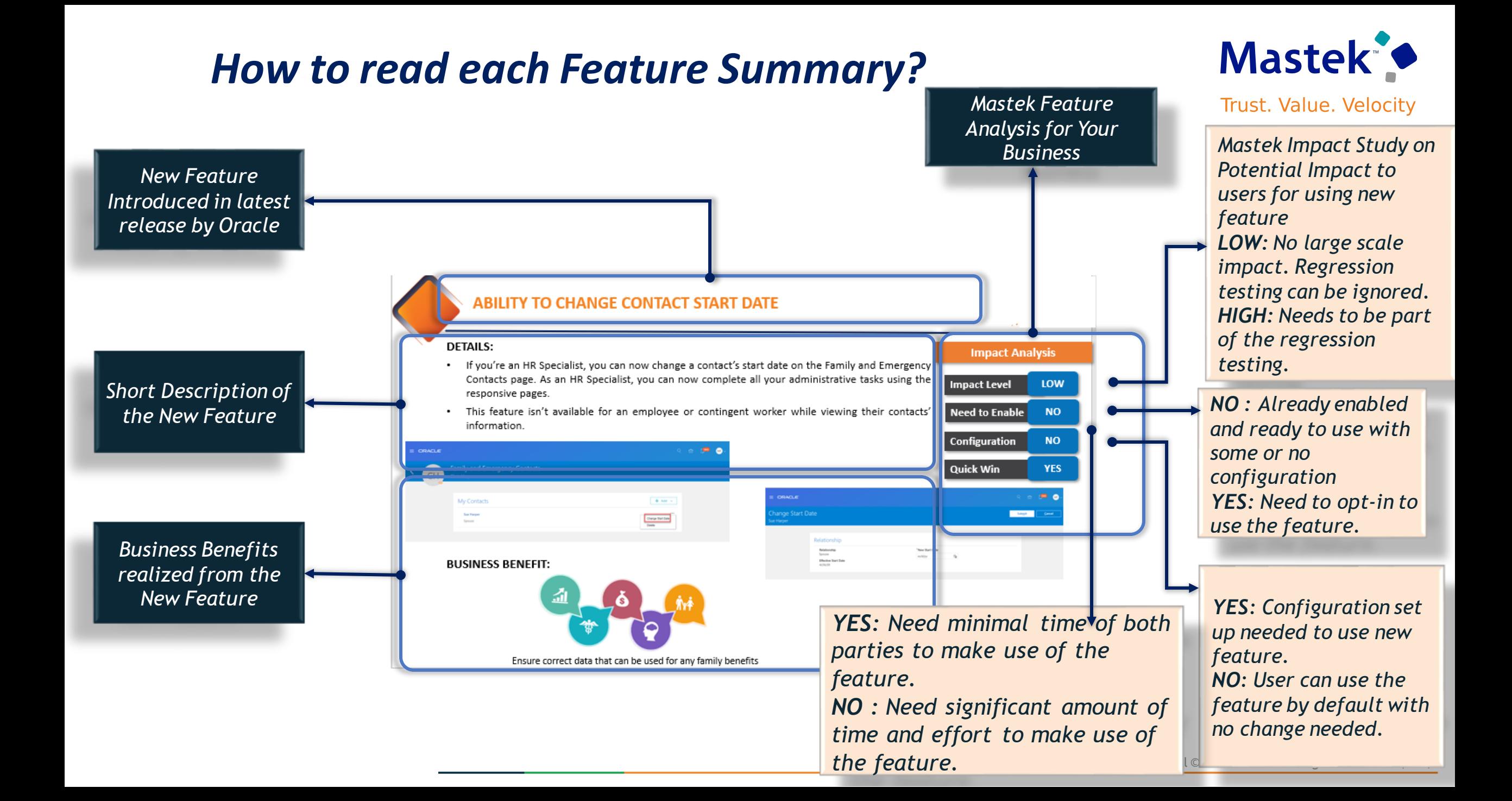

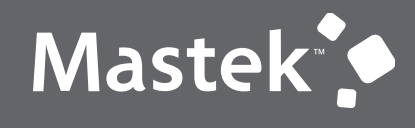

# **OUR ANALYSIS OF LATEST RELEASE**

**NEW FEATURES**

Presentation Title | Author | Date

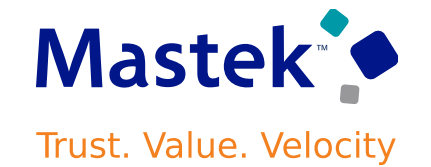

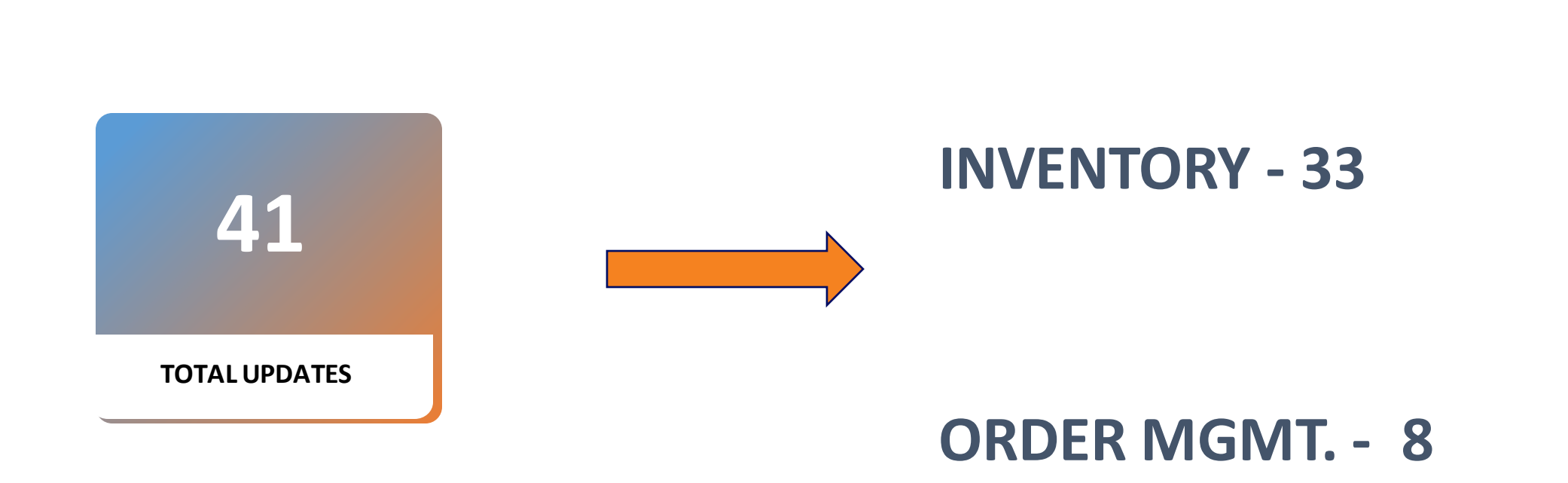

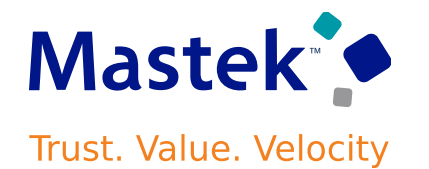

- Can now use the supply request reference, supply order, supply document, or item to search for your supply requests.
- Create and save your own default searches. Filter search results according to the supply's requested date, requested delivery date, request status, and so on.
- To use this feature, go to the Supply Orchestration work area, click Tasks > Supply Requests, then search for your supply request.

# **Business Benefit:**

• Improve your efficiency when you search for and view supply requests.

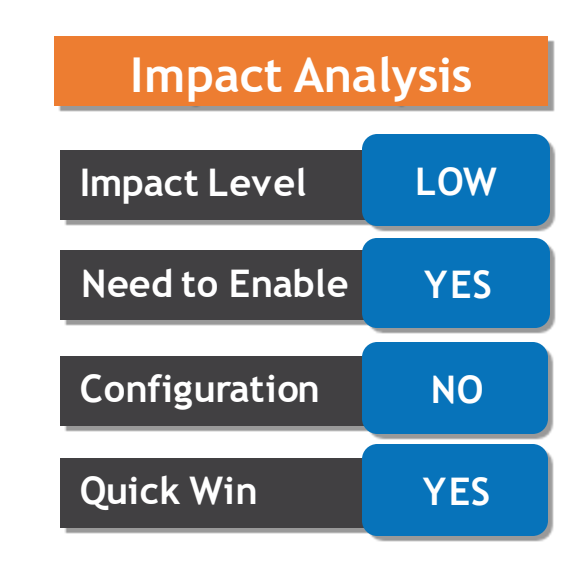

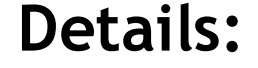

The process for B2B setup has been streamlined for the **Avalara** and **TIE Kinetix** predefined service providers. If you are subscribed to their services, you can connect with your trading partners and exchange messages with greater ease.

The endpoints for these service providers are predefined.

# **Business Benefit:**

A new simplified process is provided to streamline the B2B setup in the Collaboration Messaging work area.

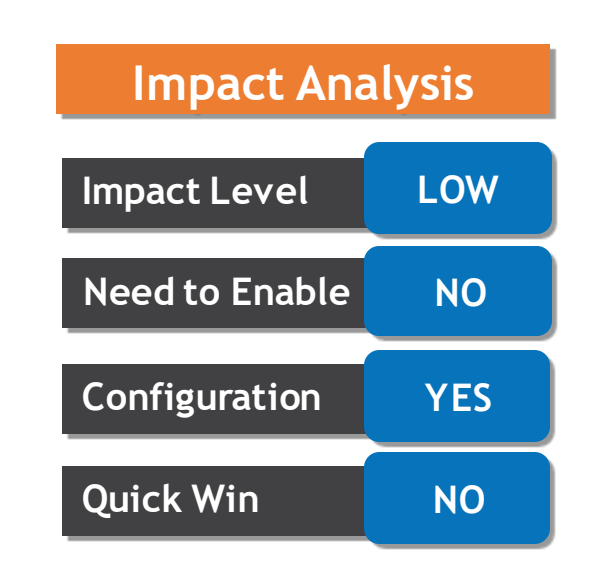

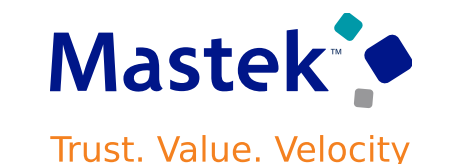

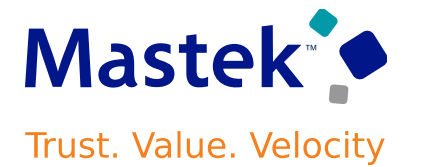

 $\pmb{\times}$ 

#### STREAMLINE YOUR B2B SETUP FOR THE AVALARA AND TIE KINETIX SERVICE PROVIDERS

**Manage Delivery Settings** 

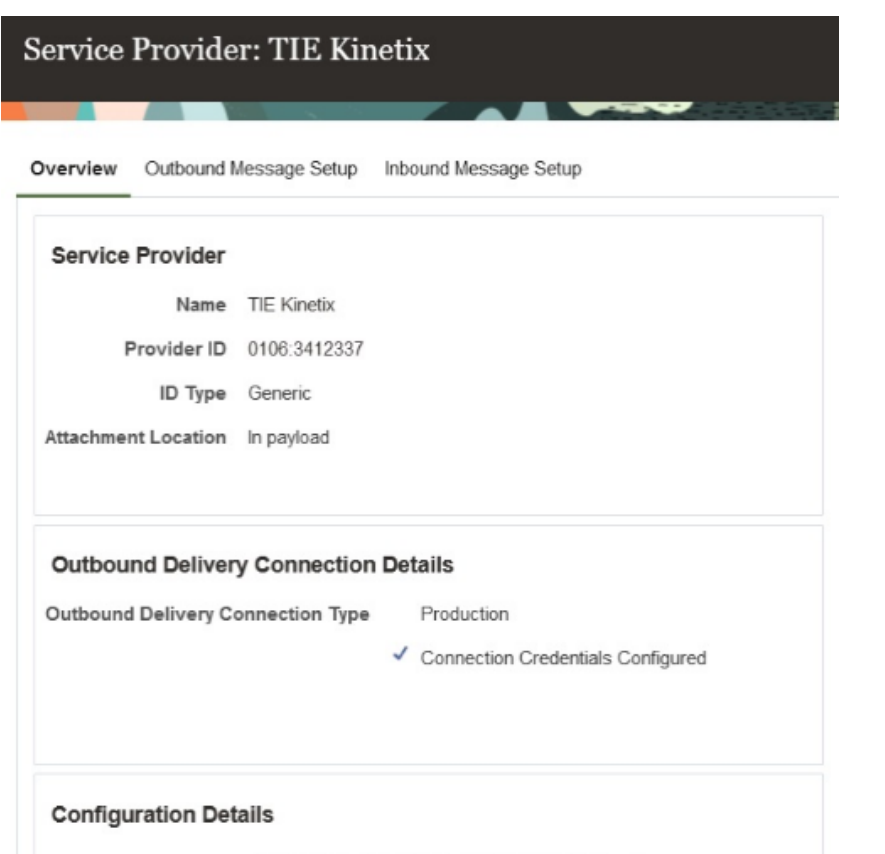

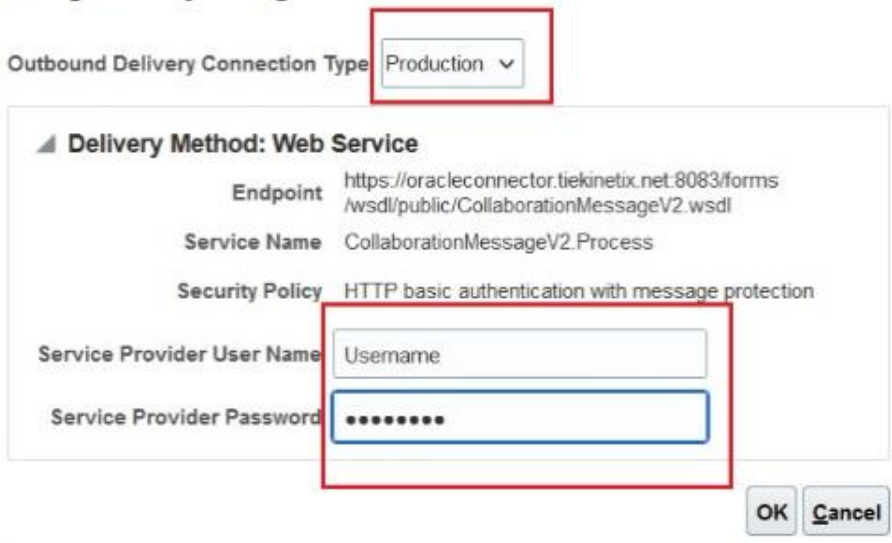

Number of Associated Trading Partners 2

Number of Trading Partners with Override Message Definitions 2

Number of Associated Supplier Sites 1

Number of Associated Customer Accounts 1

#### STREAMLINE YOUR B2B SETUP FOR THE AVALARA AND TIE KINETIX SERVICE PROVIDERS

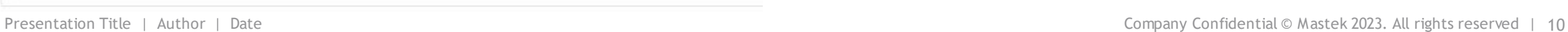

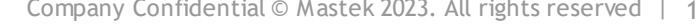

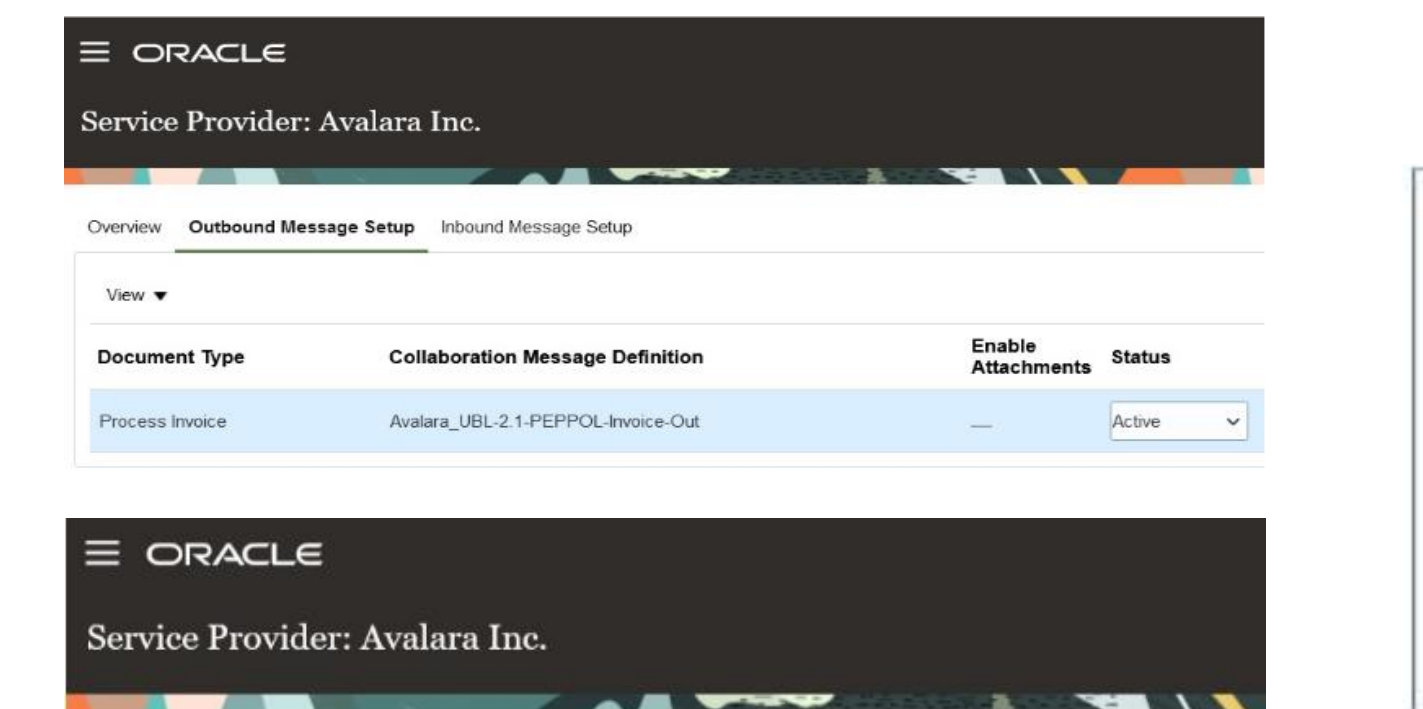

Outbound Message Setup Inbound Message Setup Overview

View  $\blacktriangledown$ 

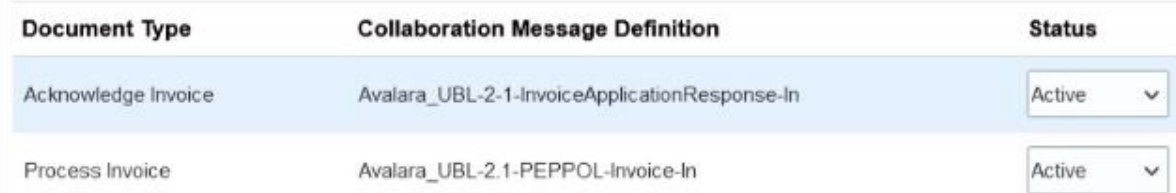

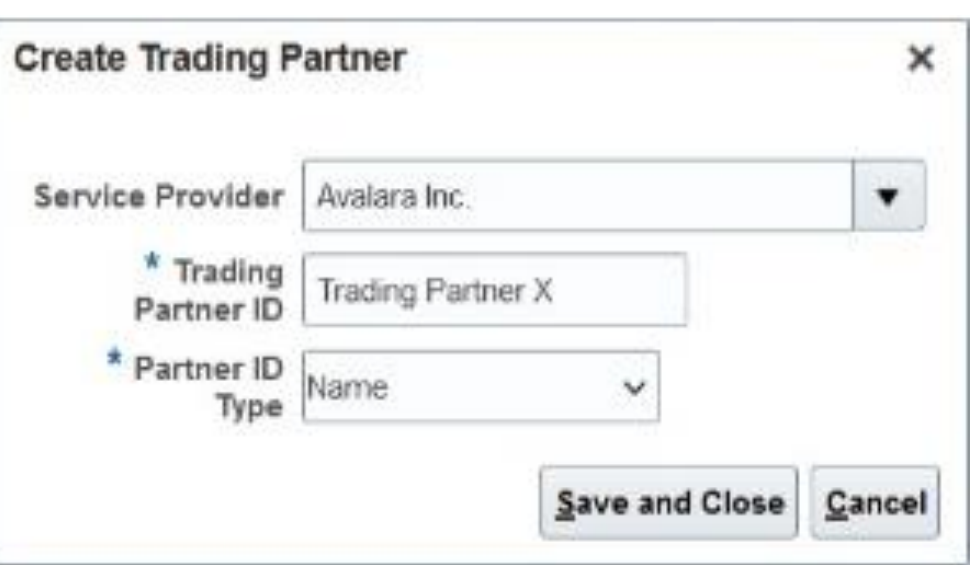

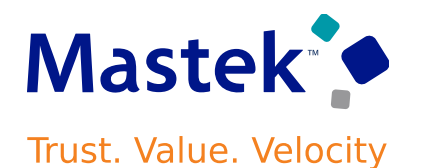

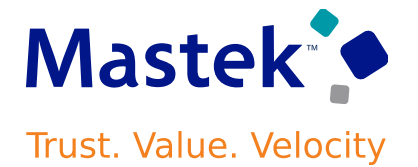

#### STREAMLINE YOUR B2B SETUP FOR THE AVALARA AND TIE KINETIX SERVICE PROVIDERS

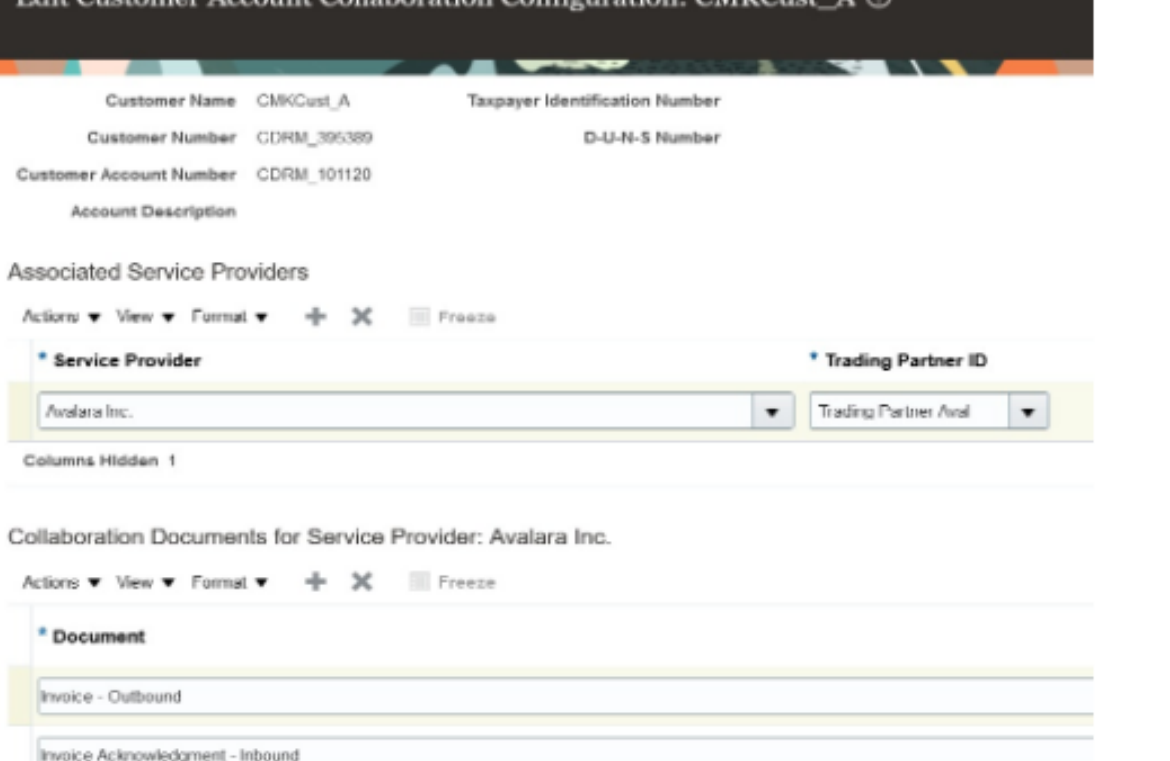

**Edit Customer Account Collaboration Configuration: CMKCust.** A. O.

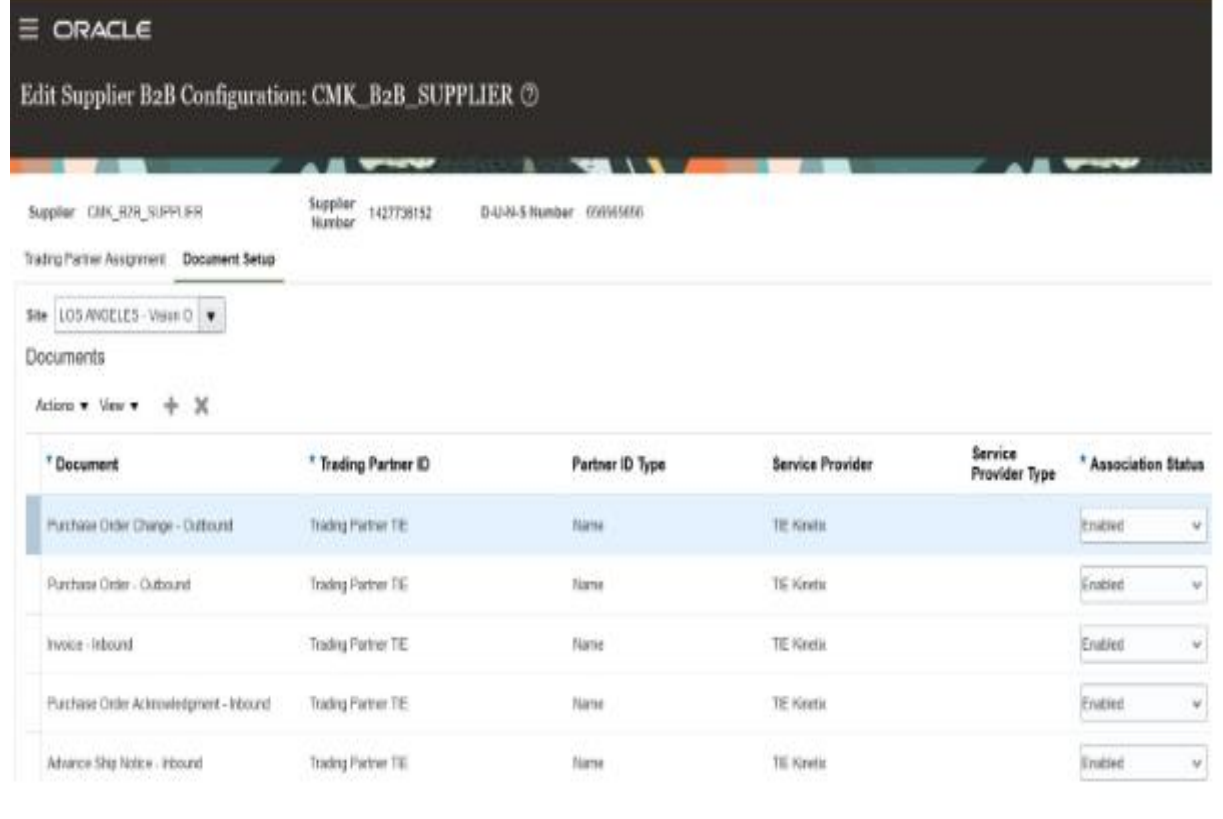

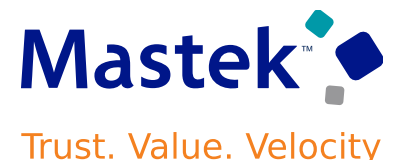

Can use the *Transmit the PO PDF as an unzipped file when it's the only attachment* check box to send a PO as an uncompressed PDF file by email to your suppliers.

This option is applicable when the PO is the only attachment available for the message.

#### **Business Benefit:**

This feature makes it easier for smaller suppliers who don't have automated systems to read the POs they receive.

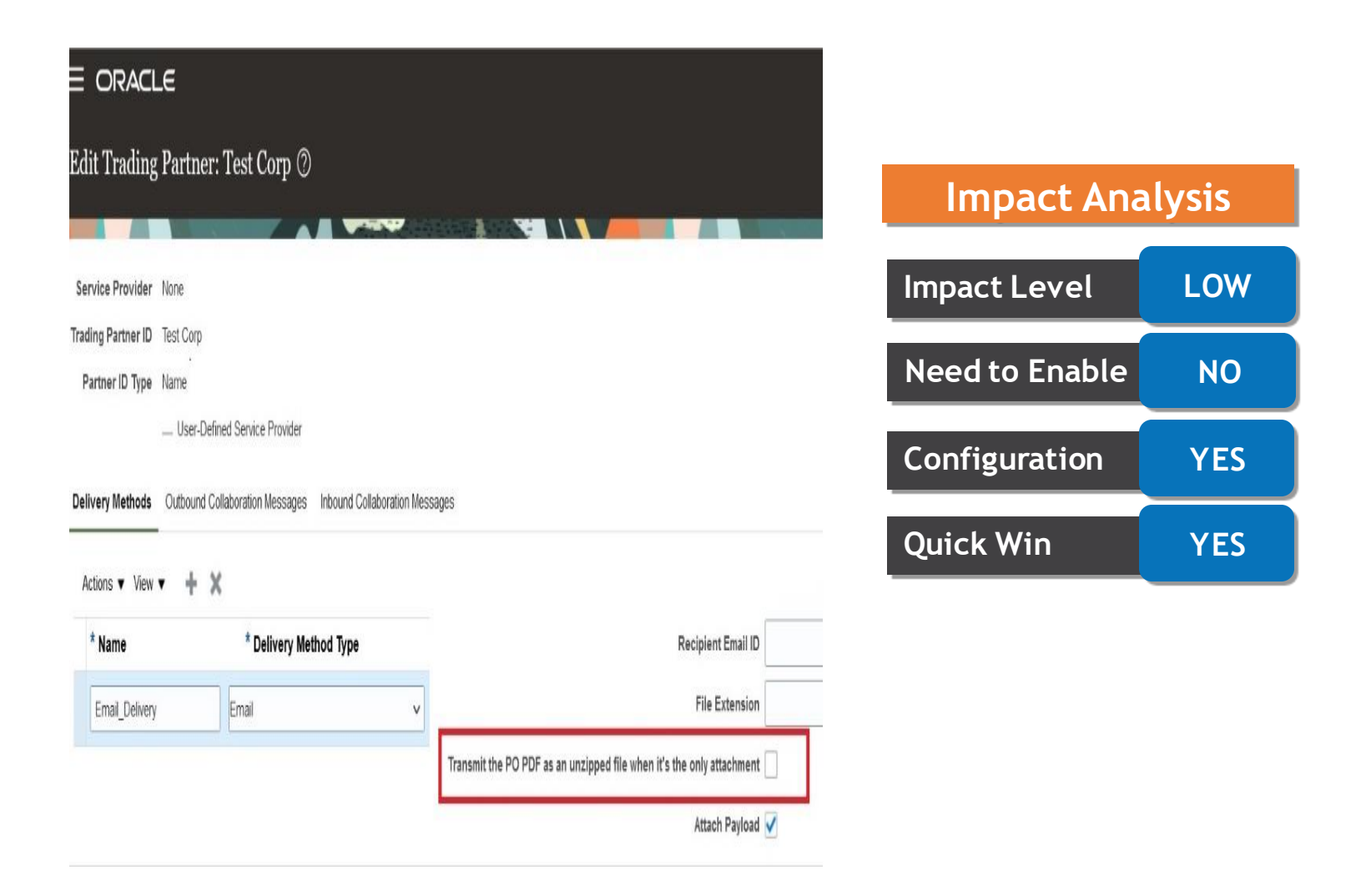

Tailor a seamless experience for the users in your enterprise using Oracle Visual Builder Studio. You can use business rules in Visual Builder Studio's Express mode to:

- Make the fields and regions on a page required or optional.
- Make the fields and regions on a page read-only or editable.
- Show or hide fields and regions depending on specific criteria.
- Configure Redwood pages to best meet your specific business needs. For example,

You can control which actions are visible on the Receipt Deliveries page, or you can set the default date range that's available on the PAR Counts Overview page.

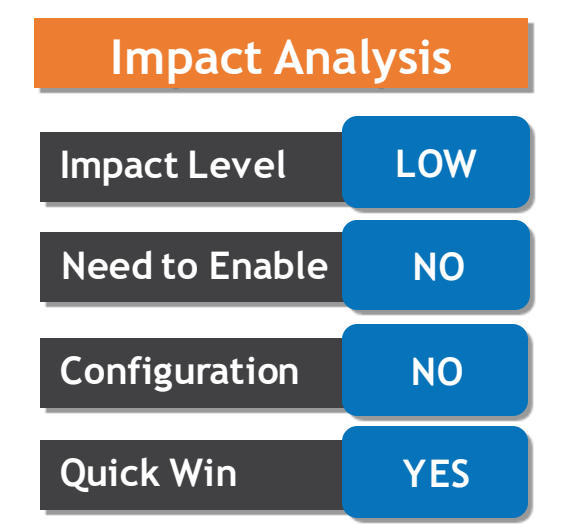

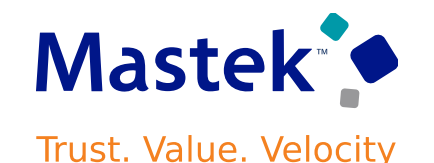

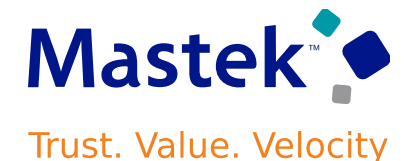

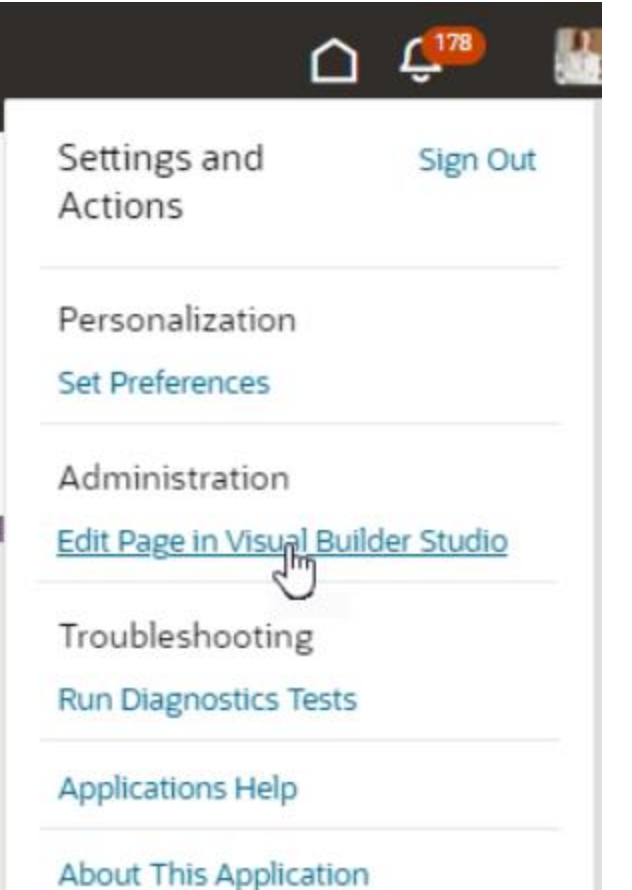

#### **Settings and Actions Menu**

If you don't see the **Edit Page in Visual Builder Studio** task, then you can't currently use Visual Builder Studio to edit the page.

When you open a page in Visual Builder Studio, use only the **Express** mode to extend the page. Advanced mode isn't supported. You can find the Express mode in the Visual Builder Studio header region:

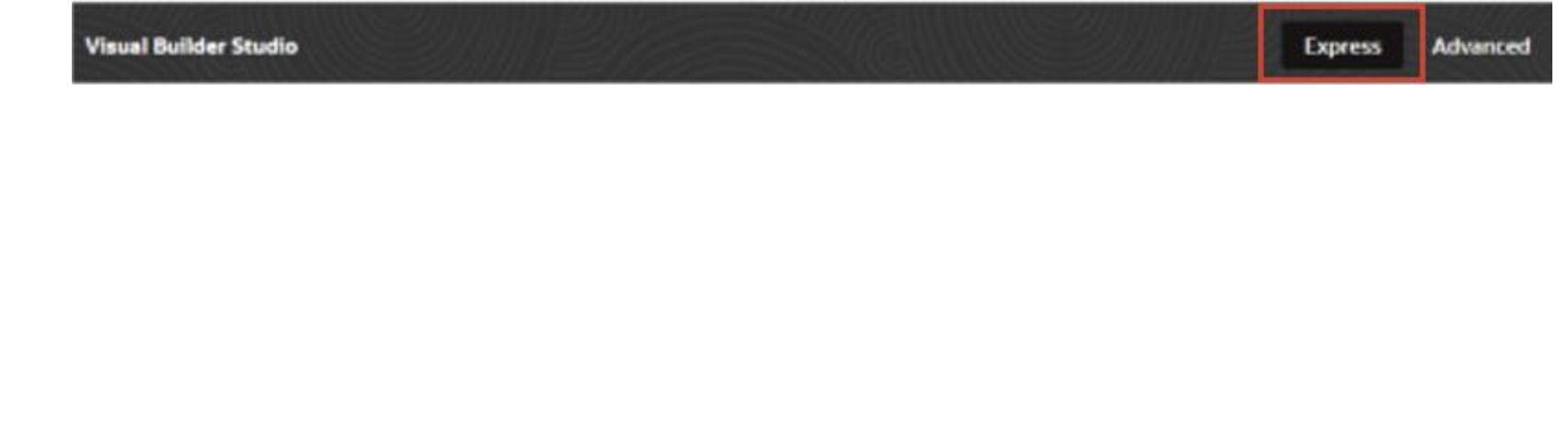

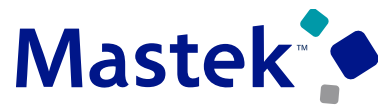

#### DEFAULT LOT UNIQUENESS INVENTORY ORGANIZATION PARAMETER TO UNIQUE ACROSS ITEMS Trust. Value. Velocity

## **Details**

Utilizing lot control in your organization requires careful selection of lot uniqueness settings for compliance.

For instance, if regulated by a national agency mandating unique lot numbers, defaulting the parameter to "Unique across items" can prevent oversight, reducing corrective workload later.

Use the Opt In UI to enable this feature No Longer Optional From: *Update 24D*

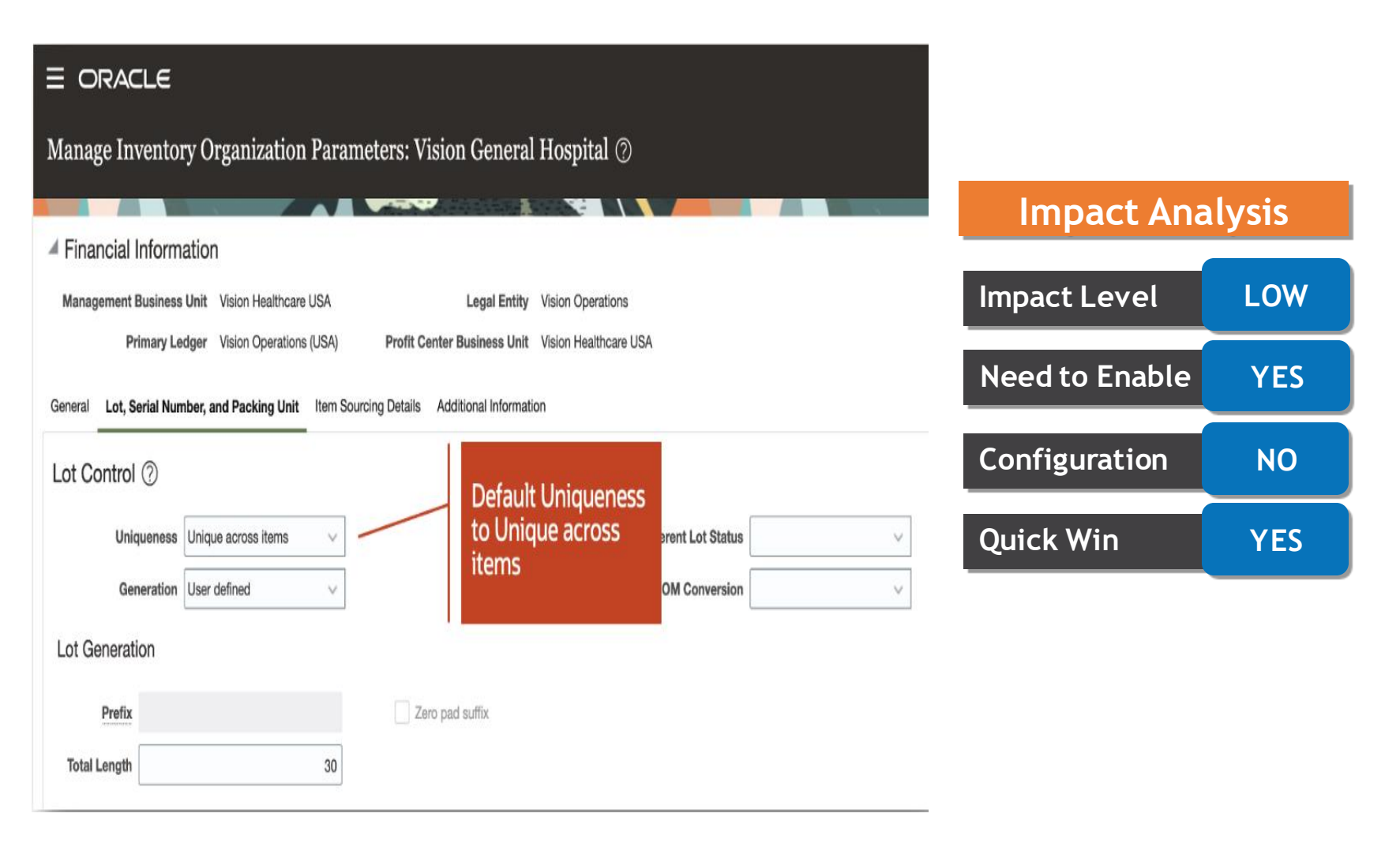

#### MONITOR PAR (PERIODIC AUTOMATIC REPLENISHMENT) COUNTS ACROSS YOUR ORGANIZATION

# **Details**

- For Healthcare Providers PAR locations are typically not quantity tracked areas that hold regularly used consumable items.
- PAR counting and the replenishment requests these counts create are critical to maintaining day-to-day operations.
- Requires an easy way to monitor the status of your PAR counts and replenishments to prevent stockouts and operational disruptions.
- Ensure that you have the Supply Chain Application Administrator role before performing these steps to enable Oracle Search for workers list of values.

#### **Business Benefit:**

Helps ensure the proper settings are in place for your organization to prevent noncompliance or extraneous extra work for your users when lot uniquenessisrequired in your business.

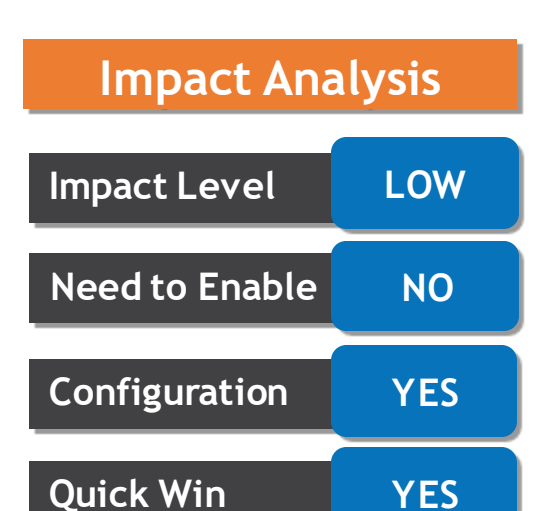

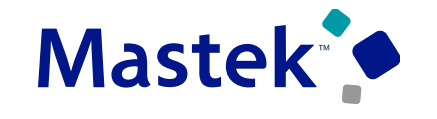

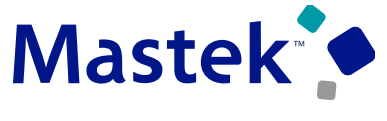

#### MONITOR PAR COUNTS ACROSS YOUR ORGANIZATION

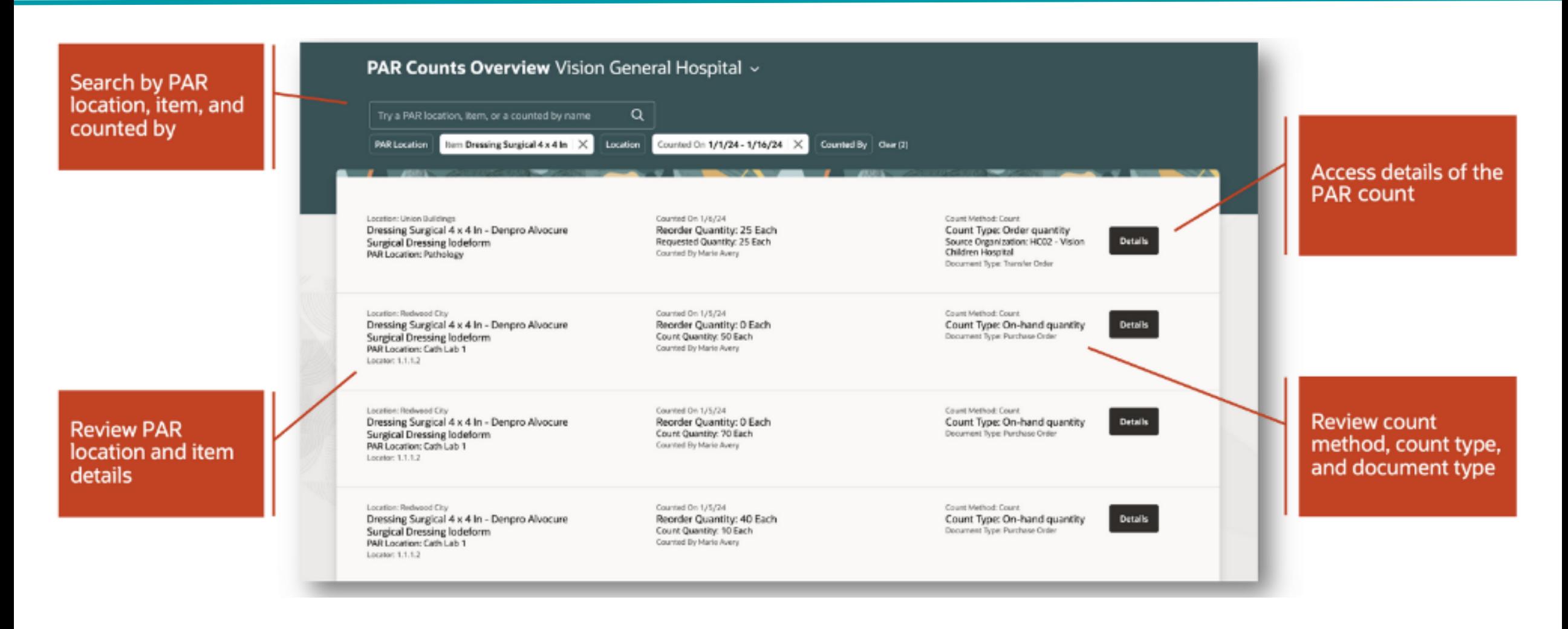

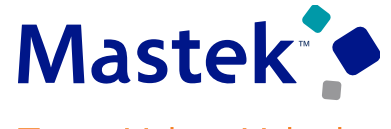

#### MONITOR PAR COUNTS ACROSS YOUR ORGANIZATION

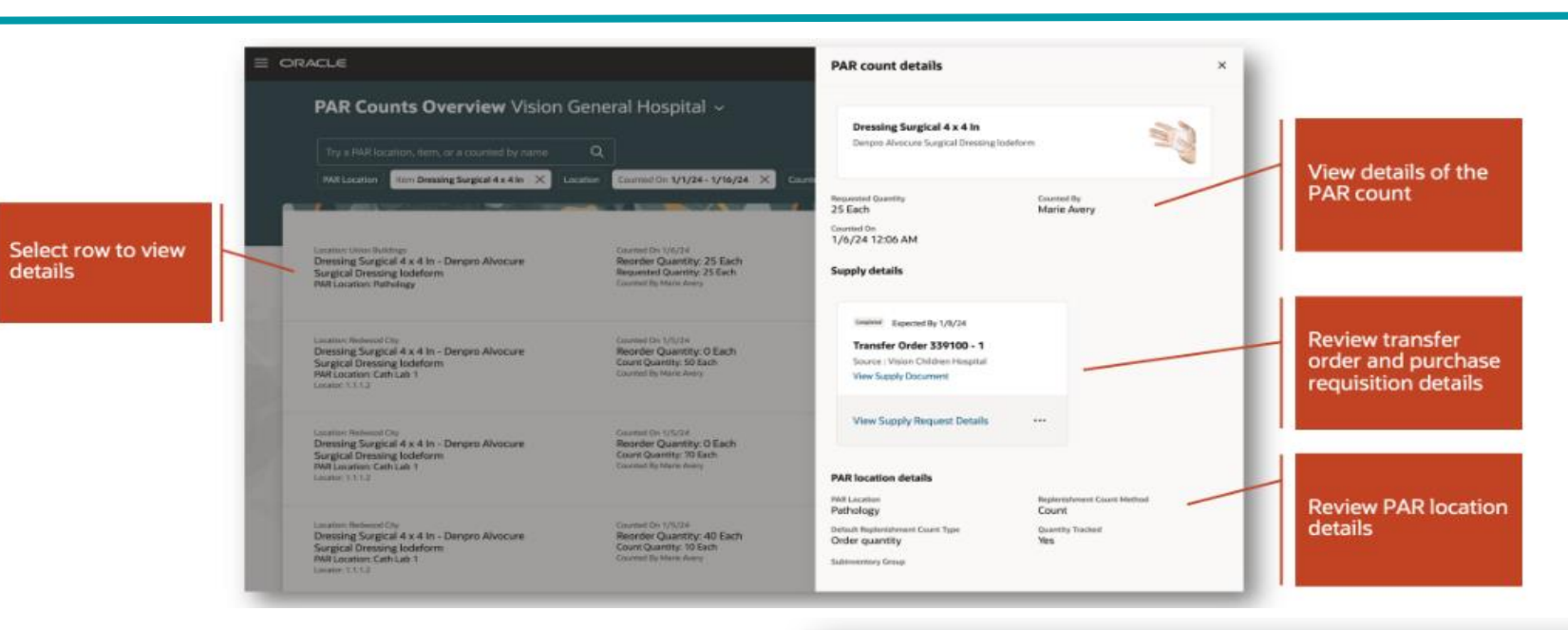

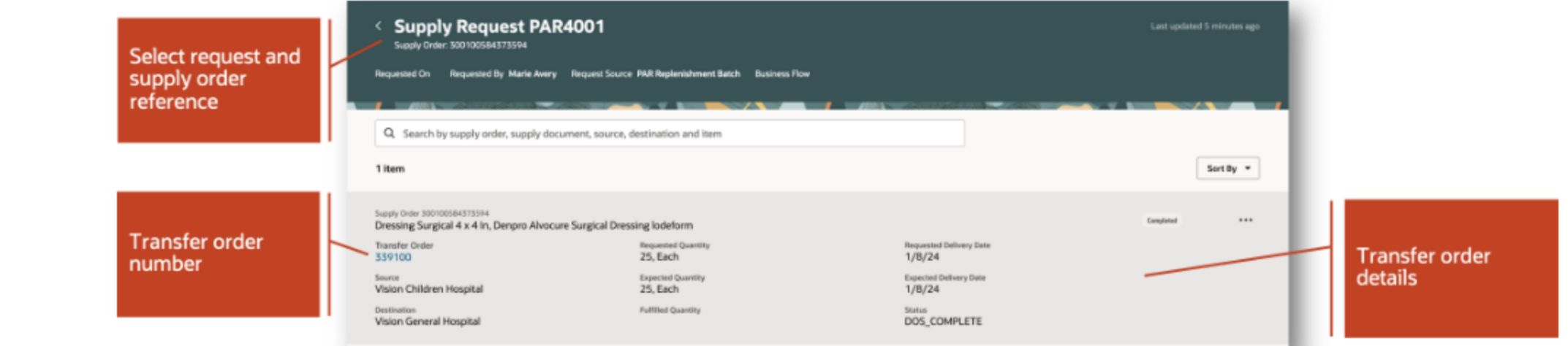

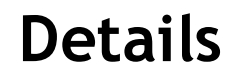

Can now check if items are stocked in other locations using a mobile device. This feature allows you to view on-hand quantities across all locations and item associations with specific locations, even when quantities are zero.

### **Business Benefit:**

It enhances flexibility and real-time visibility for warehouse operations onthe-go.

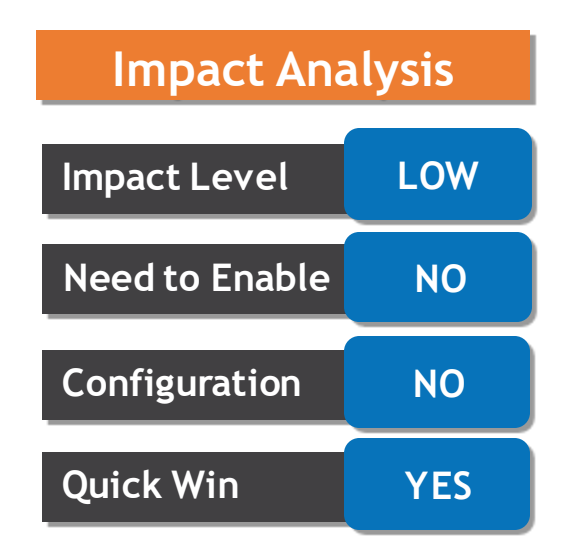

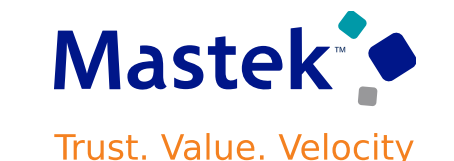

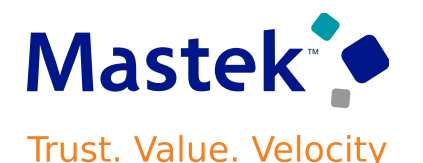

When dealing with goods from various suppliers or manufacturers, each may use their unique barcode layout. To ensure accurate data parsing during scanning, it's crucial to define specific layouts.

Can now customize barcode layouts

Can print barcode labels for items, subinventories, and locators, facilitating mobile scanning during warehouse transactions.

# **STEPS TO ENABLE**

Configure Barcode Formats > Create Barcode Format with Required details > Submit

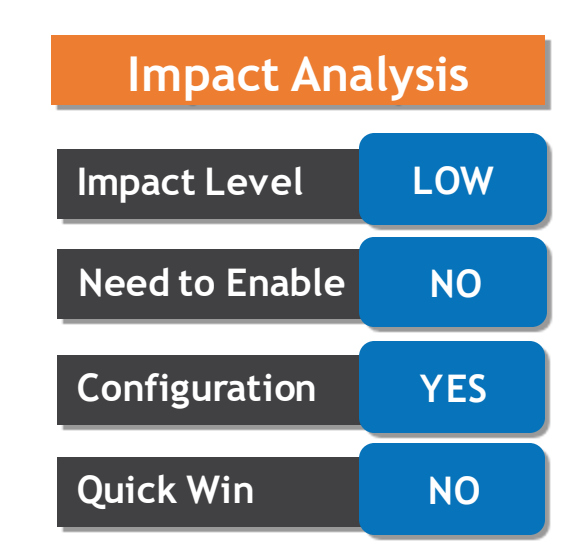

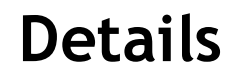

The new enhancements are accessible using the **Configure Subinventories**task from both the Inventory Management work area and the Setup and Maintenance work area.

Subinventories and locators can be created by copying them from an existing subinventory and locator.

You can also disassociate items associated with subinventories and locators.

Use the Opt In UI to enable this feature

#### **Business Benefit:**

We Can now create and update multiple subinventories, locators, and item associations with subinventoriesor locators simultaneously.

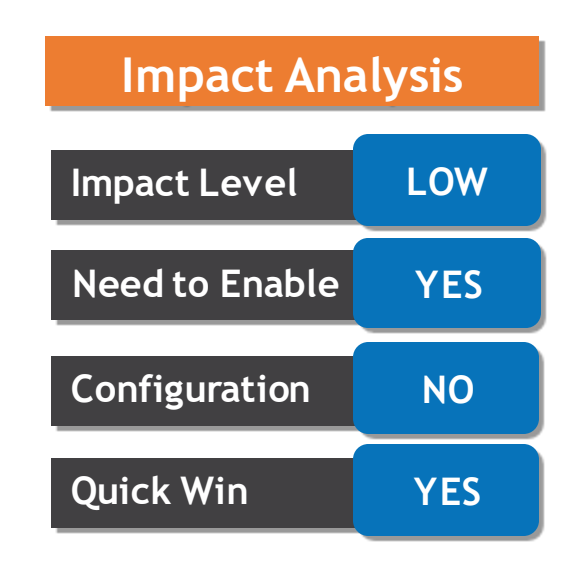

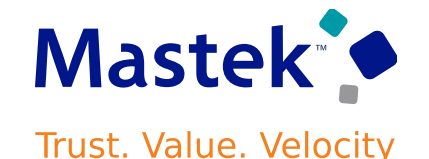

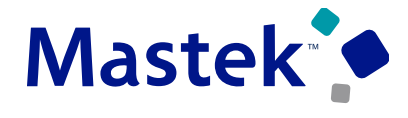

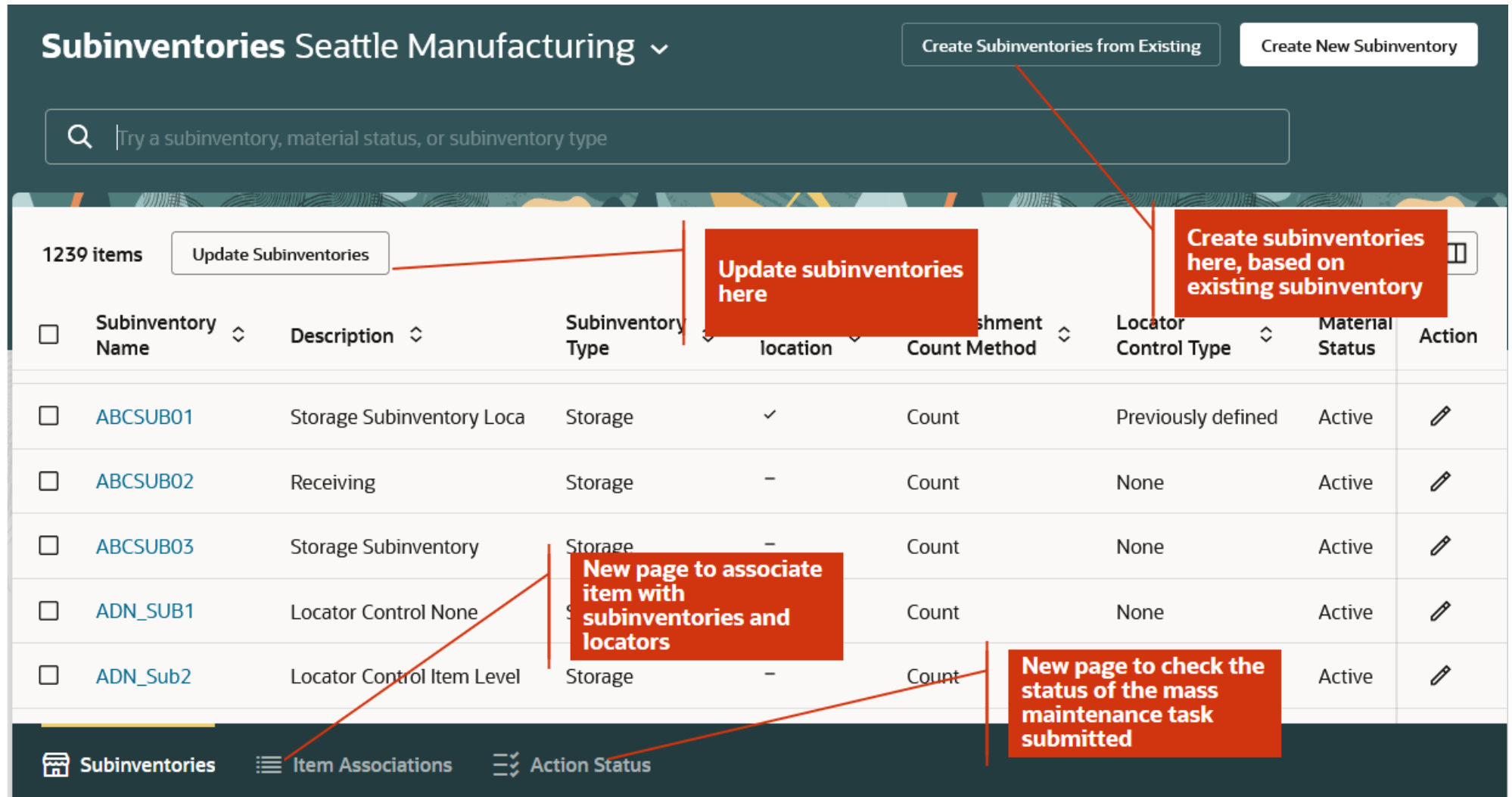

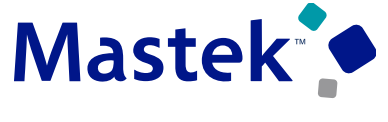

#### PERFORM MASS MAINTENANCE ON SUBINVENTORIES AND LOCATORS

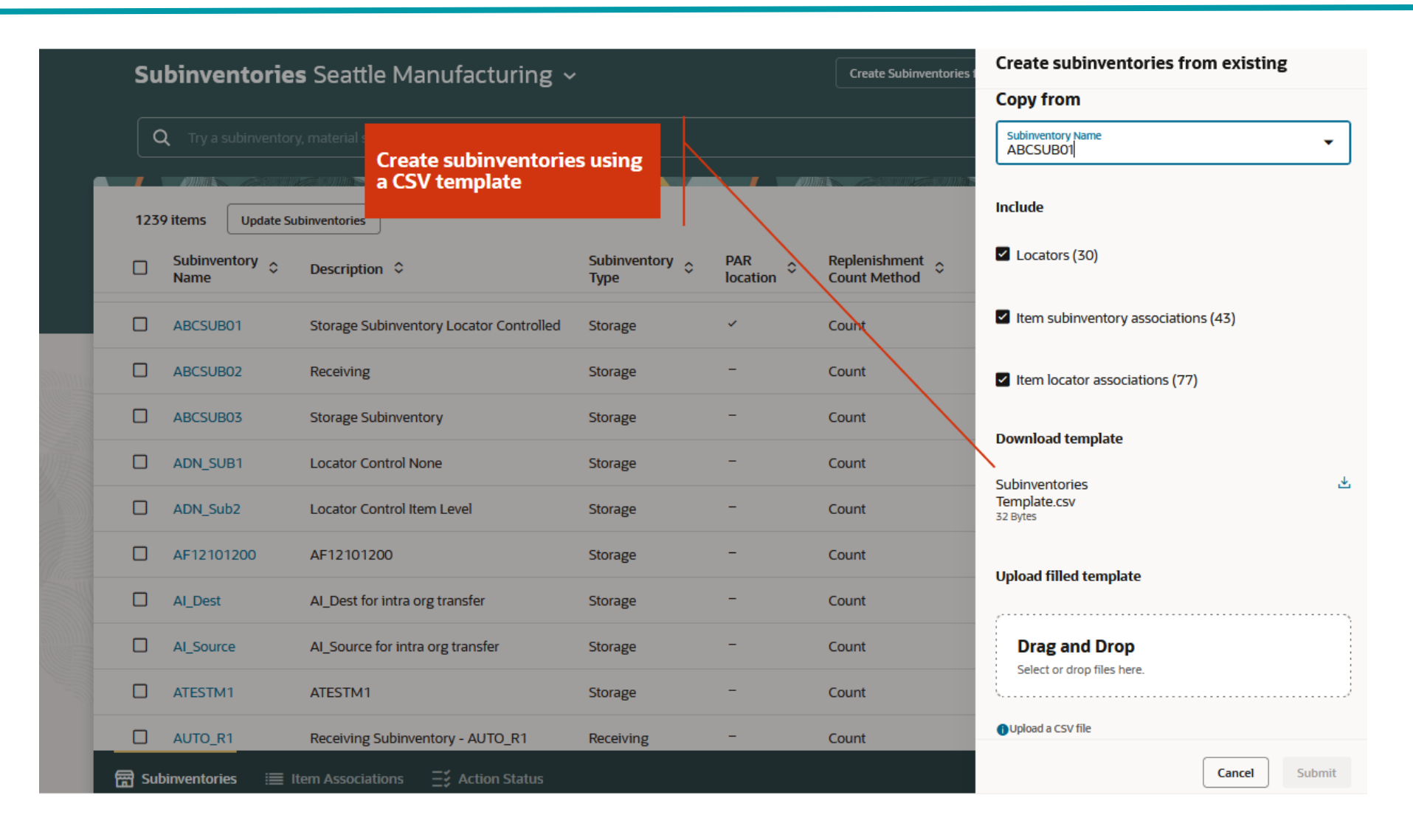

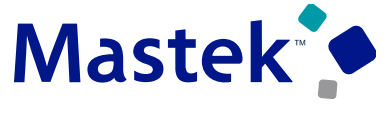

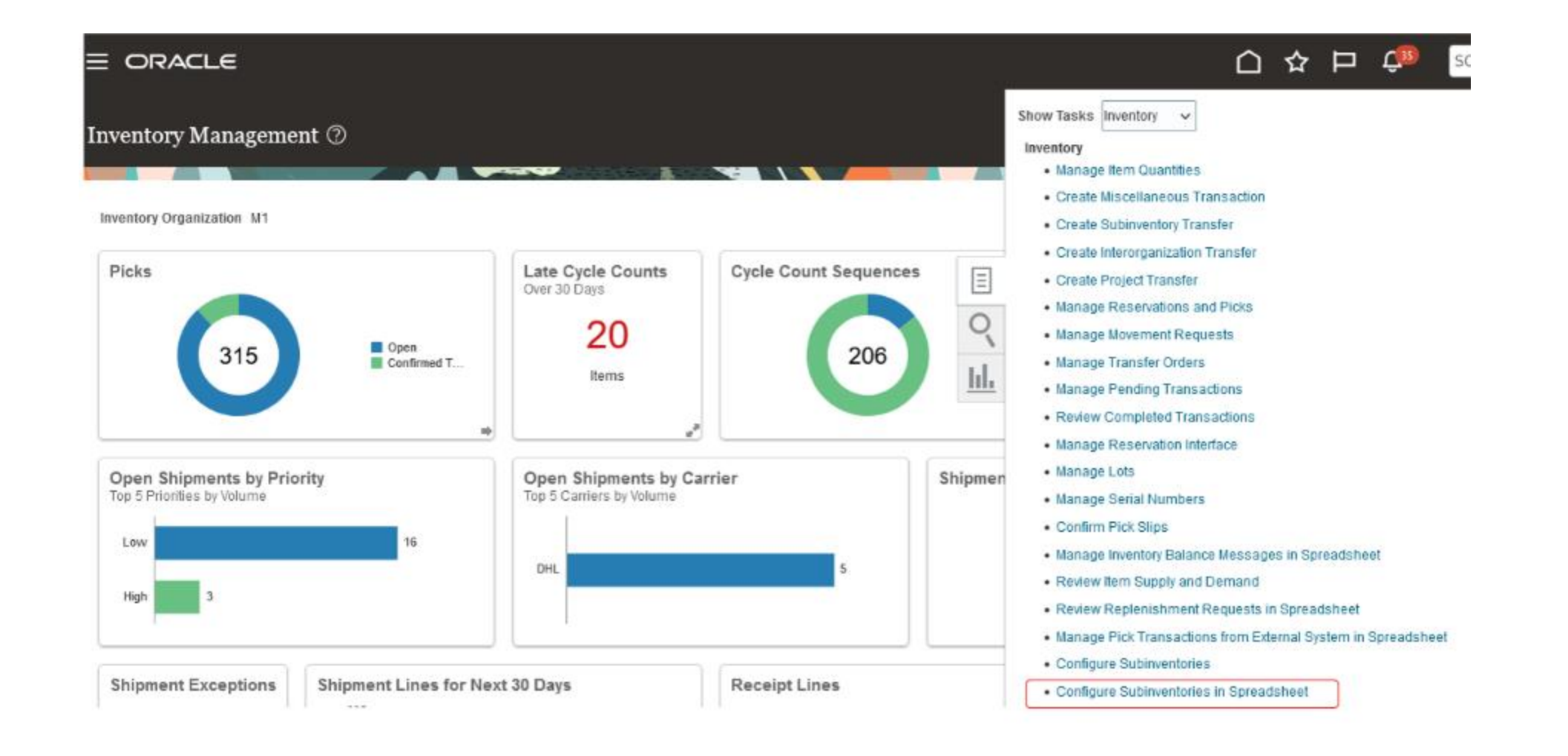

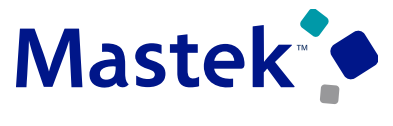

# **Details**

Can create ad-hoc reports using real-time transactional data from Oracle Fusion Cloud Inventory Management to monitor your materials management processes.

In this update, the **Unique Device Identifier** column is now available in the **Lot** dimension and **Serial Number** dimension of the Inventory Balance Real Time subject area.

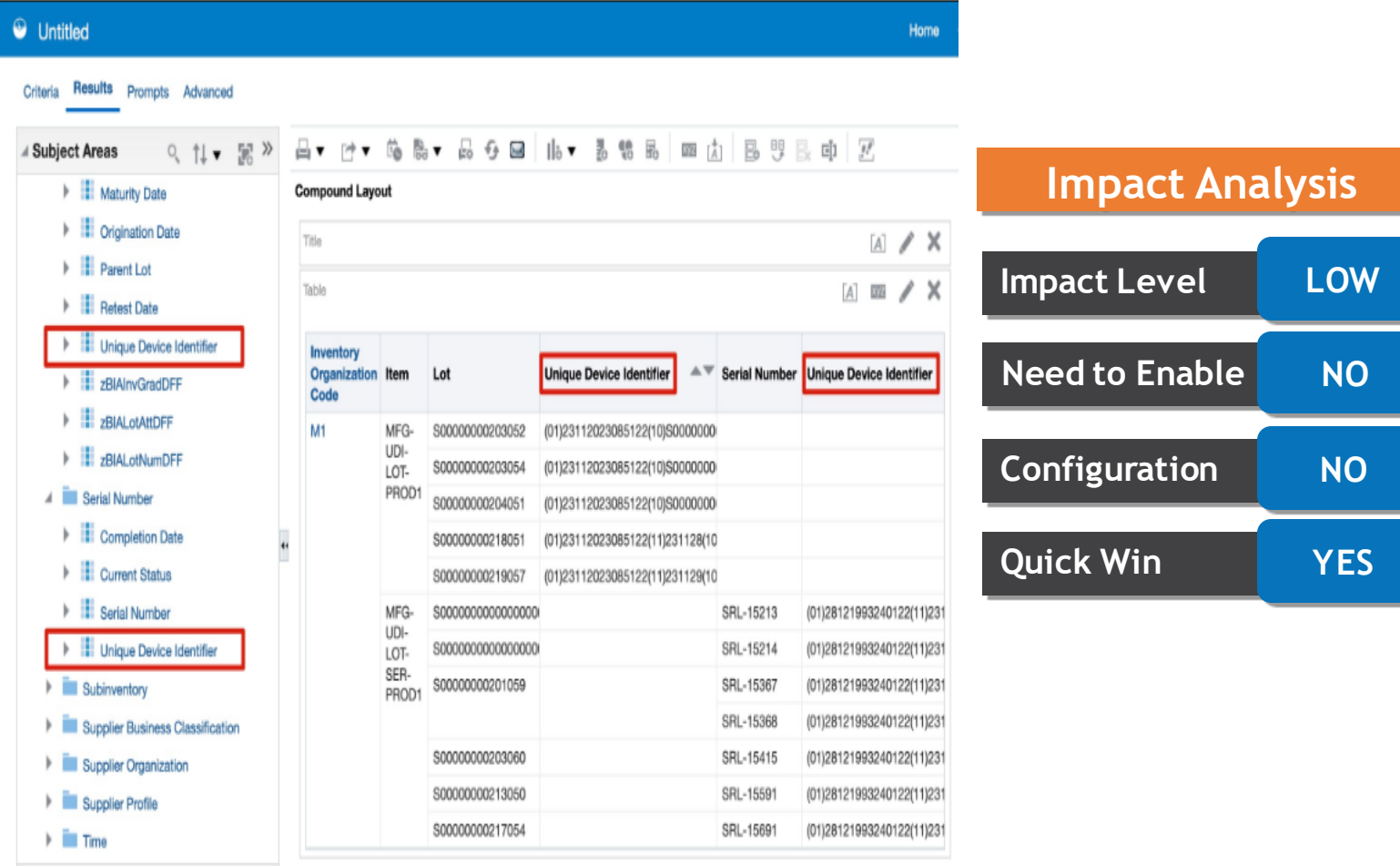

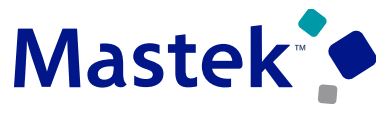

# **Details**

Can create ad-hoc reports using real-time transactional data from Oracle Fusion Cloud Inventory Management to monitor your materials management processes.

### In this update, the **Transfer Order Initial Requested**

**Quantity** column is now available in the **Transfer Order Line Details** dimension of the Transfer Order Real Time subject area.

#### Untitled Results Prompts Advanced M · 海岛 · 马夕回 山 · 孟锦品 四山 巴罗巴印 区 **Subject Areas** 0. 11 ▼ 開 > El Secondary Transfer Order Requested Quar Compound Layout Secondary Transfer Order Shipped Quantit  $A \times X$ Secondary Unit of Measure Name A m / X Trihle **E** Shipment Number > Total Transfer Price ransfer Orde **Transfer Order Initial** Fignsaction Id equested Quantity Quantity Number > Transfer Order Delivered Quantity 313094 1 IMT100 M1 F Transfer Order Initial Requested Quantity  $10<sup>1</sup>$ 313102 1 IMT100 M1 > Transfer Order Interface Error Message  $\frac{4}{3}$ 313104 1 IMT100 M1 Fransfer Order Line  $10<sup>1</sup>$ 313114 1 IMT100 M1 10 Transfer Order Line Change Status 313119 1 IMT100 M1  $10$  $10$ F Transfer Order Line Creation Date 333092 1 IMT100 M1  $\Delta$ Transfer Order Line Fulfillment Status 334090 1 IMT100 M1  $2$ **E** Transfer Order Line Status Figure 1 Transfer Order Received Quantity Transfer Order Requested Quantity F Transfer Order Shipped Quantity > Unit of Measure Name +5/6 Catalog **Selection Steps**  $+$  fiv /  $9$  X ob **▶ Views**

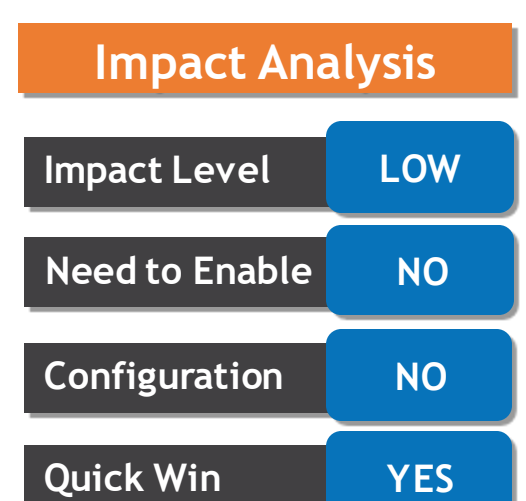

Previously, once a movement request was pending approval, had to wait for the entire approval process to finish before cancelling it.

#### Had to contact the approver to reject it if longer required.

With this update, you can now cancel a movement request while it's still pending approval.

#### **Business Benefit:**

This feature provides you with more flexibility to cancel movement requests that are no longer required when they are still in the approval process.

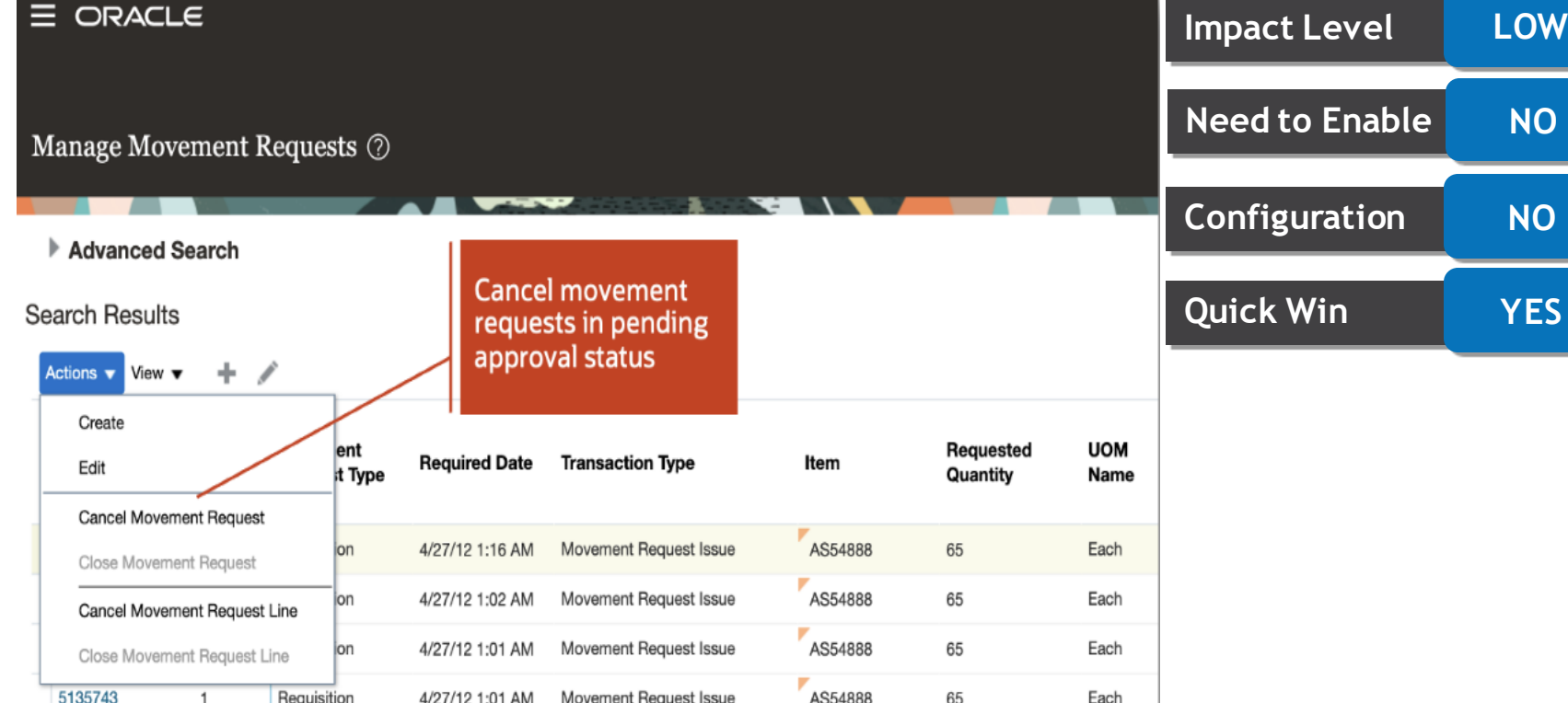

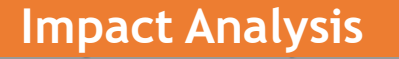

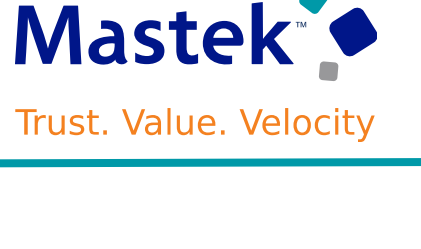

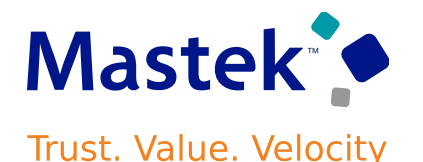

Now, you can use a mobile device to scan subinventories, locators, items, lots, and serial numbers using either a camera-based or device-based scanner.

Search for open pick lines by pick slip number or order number and validate picking information by scanning barcode identifiers or entering them manually.

You can partially pick lines and choose to split, short pick, or backorder the remaining quantity. Additionally, you have the option to override suggested values such as lot and serial numbers.

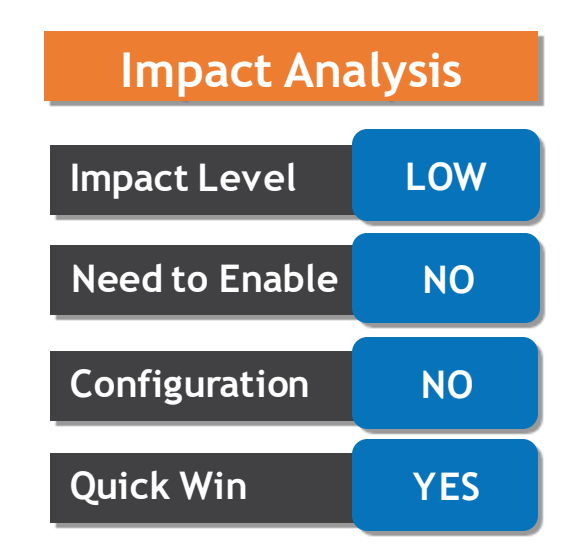

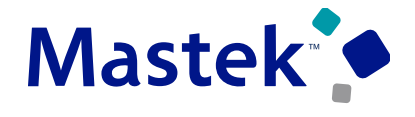

#### CONFIRM YOUR OPEN PICK LINES USING A MOBILE DEVICE

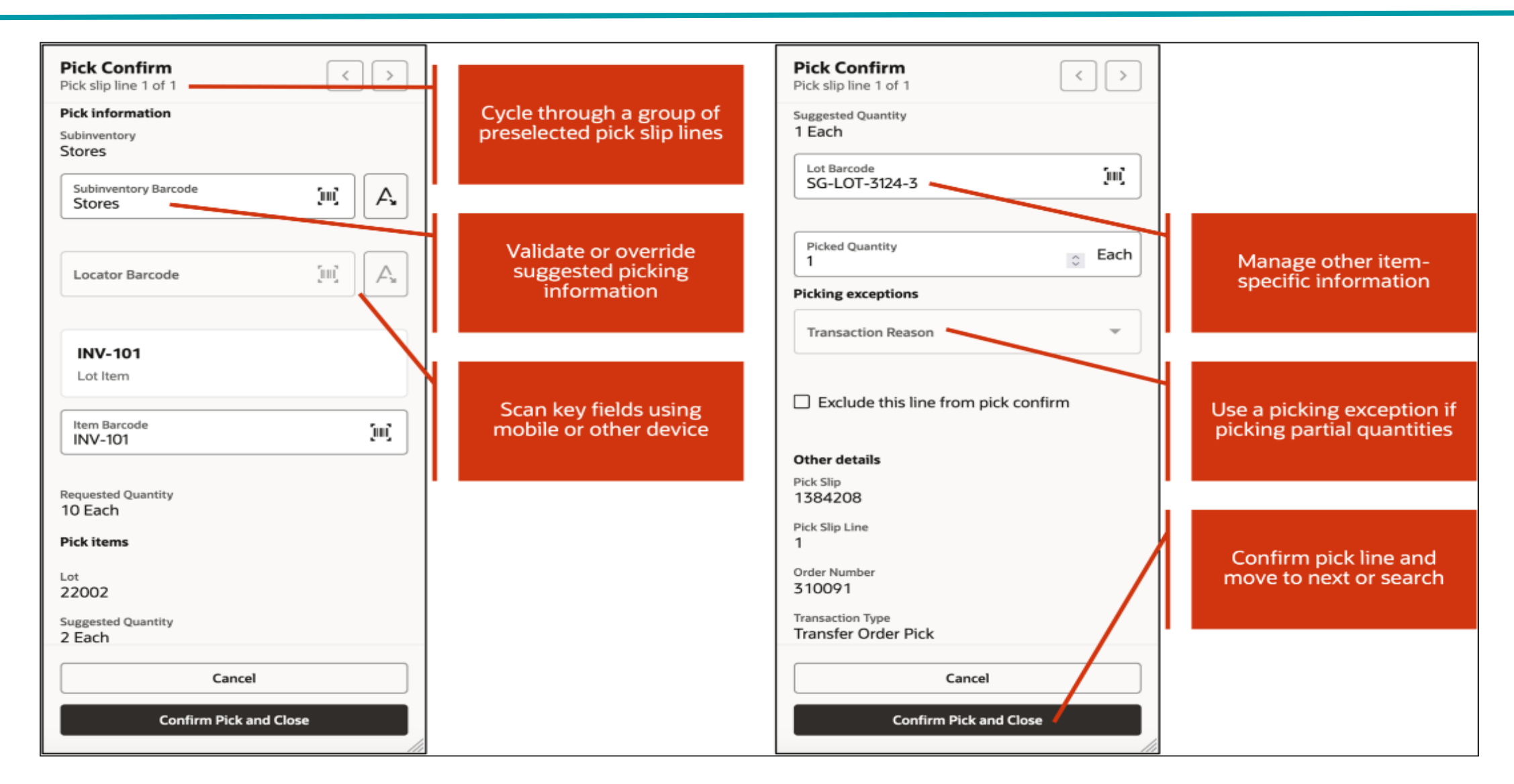

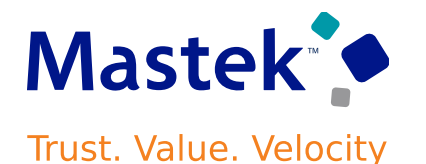

Improve your efficiency by entering Periodic Automatic Replenishment (PAR) counts using a mobile device in real time, as well as in an offline mode.

### **Business Benefit:**

This feature increases organization's efficiency by providing the flexibility to perform your PAR counts in real time.

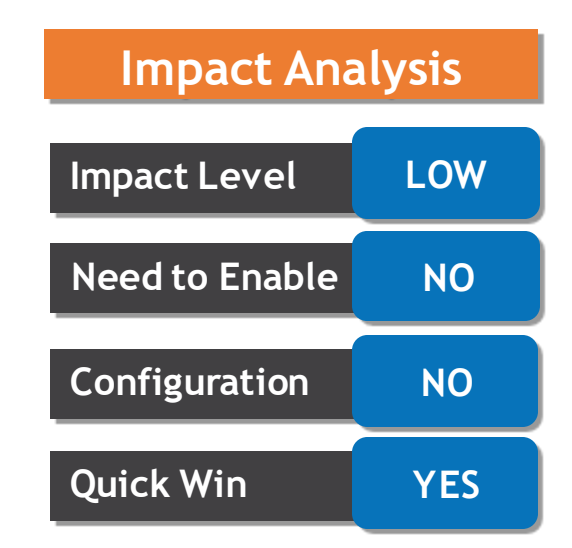

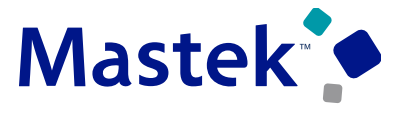

#### COUNT YOUR PAR LOCATIONS USING A MOBILE DEVICE

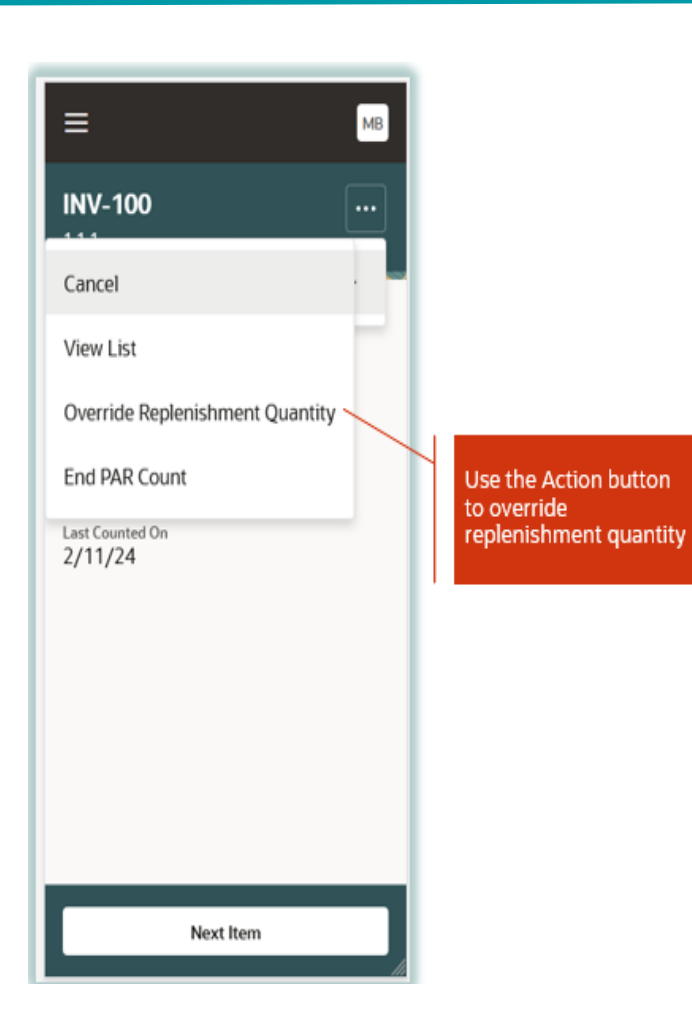

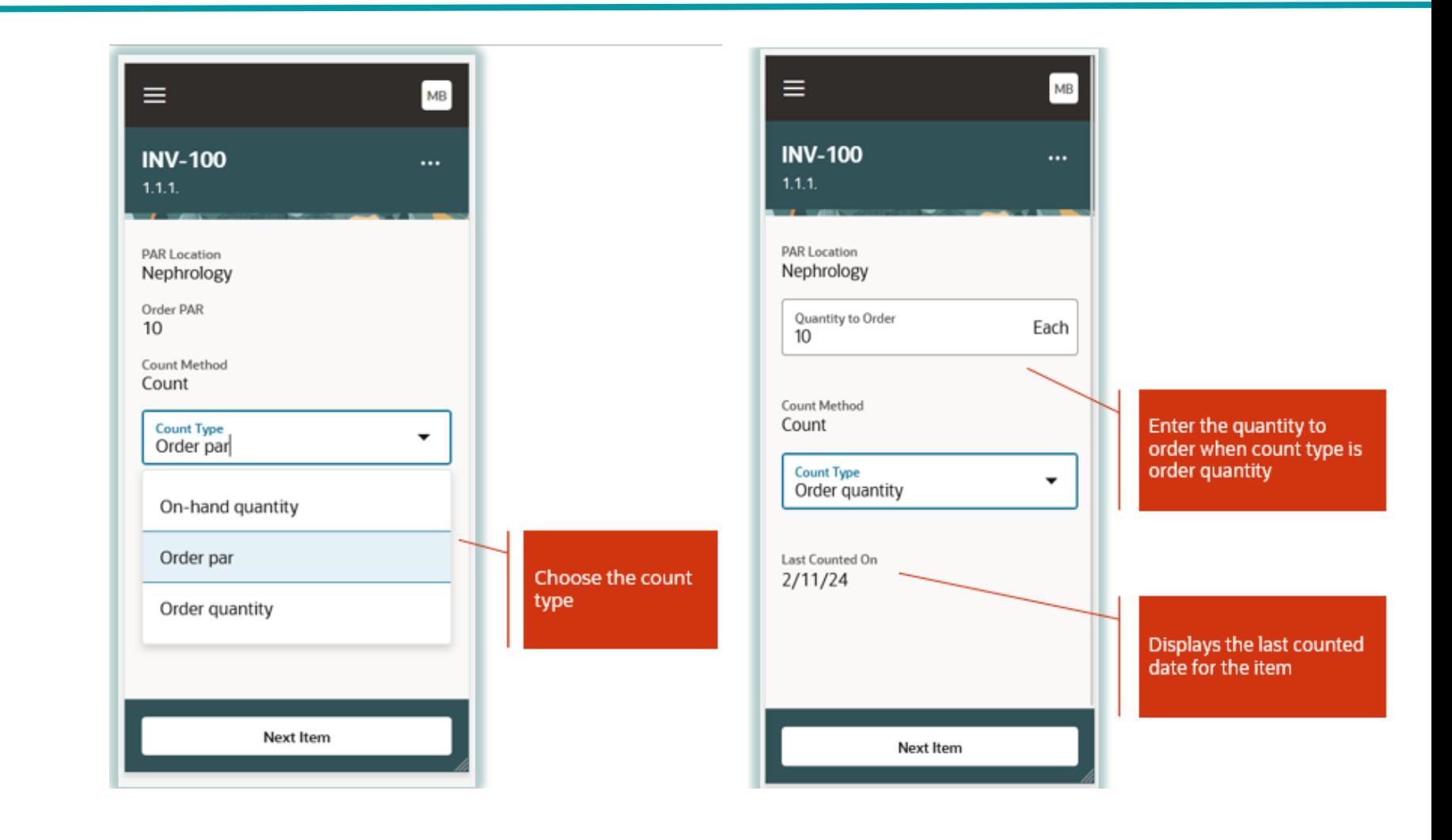

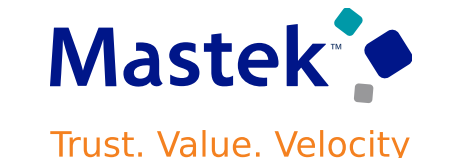

### TRANSFER GOODS BETWEEN SUBINVENTORIES USING A MOBILE DEVICE

# **Details**

Now we have the ability to walk over to the stocking location, scan the location information, scan the item, enter the quantity, and transfer the item in real time using a mobile device.

Have the flexibility to scan or enter multiple items and add them to the list seamlessly.

### **Business Benefit:**

Can now use a mobile device for real-time transfers. Simply walk to the source subinventory, scan it, scan the item, enter the quantity, and add it to the list.

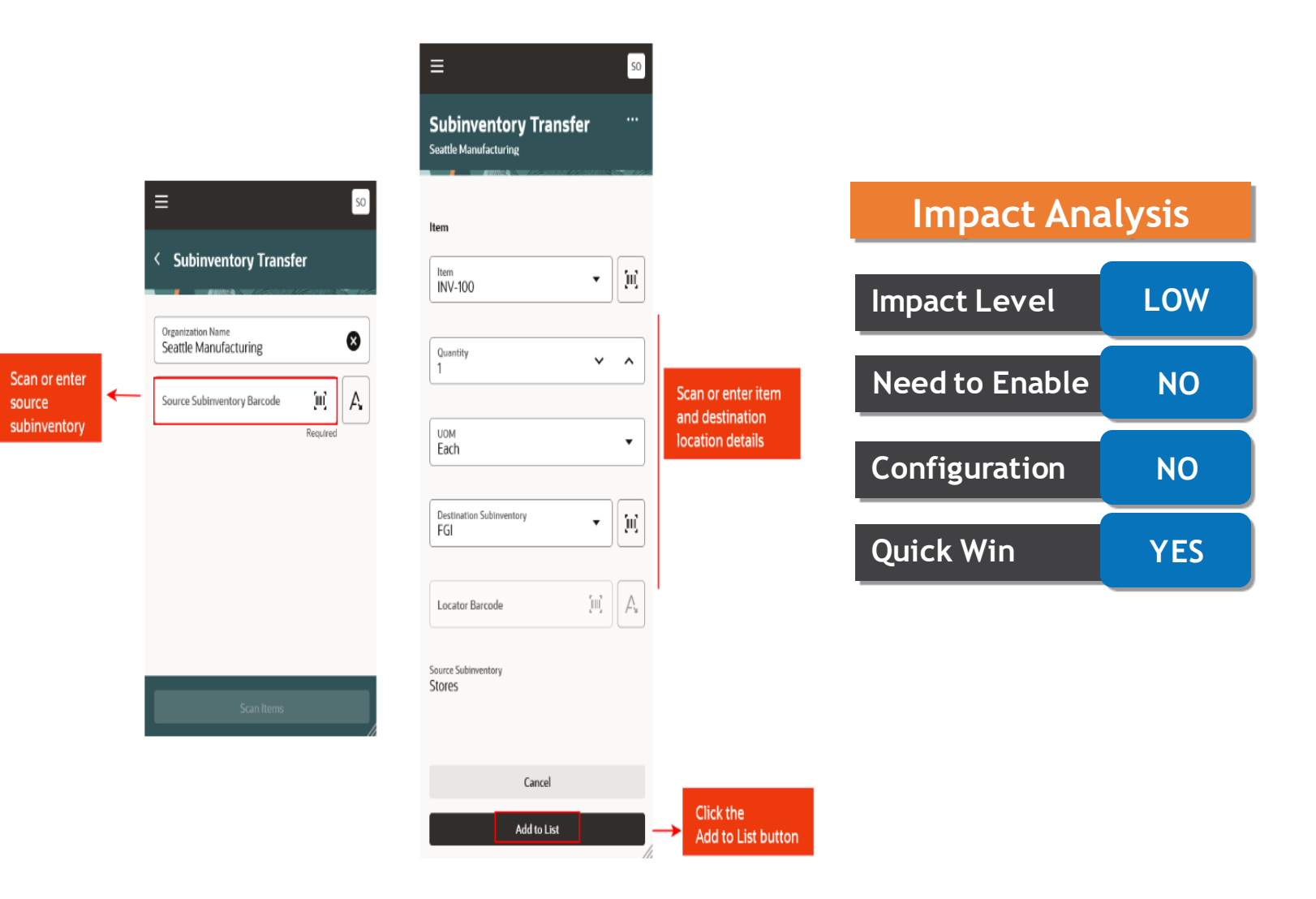

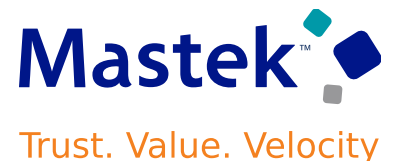

Using a mobile device, you now have the ability to walk over to the stocking location, scan the location information, scan the item, enter the quantity, and add the item to a list.

# **Business Benefit:**

Can do Miscellaneous issue transactions from the Mobile device.

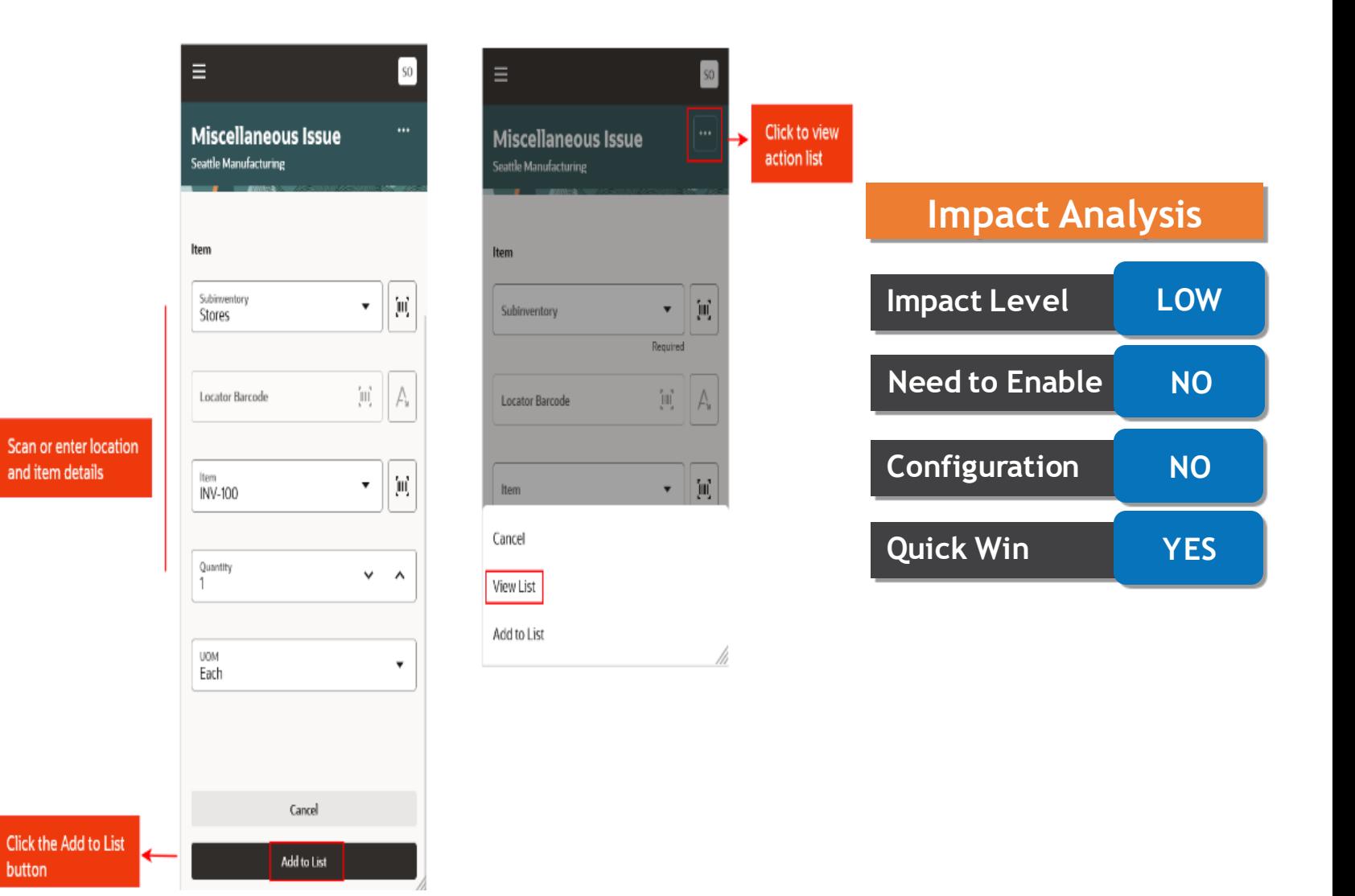

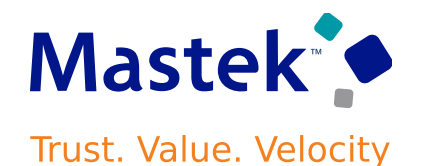

Now, you can conduct real-time cycle counts for quantity-tracked subinventories using a mobile device. Search for the cycle count definition, select the subinventory, and access cards for all corresponding cycle count sequences. Choose a card based on the location to enter the count quantity.

To record the count quantity, confirm the subinventory and locator. For lot-controlled items, confirm the lot number, and for serial-controlled items, confirmthe serial number.

Have the option to skip items or lots during cycle counting, which appear in the list of uncounted items.

Upon confirmation, the Confirm Cycle Count process submits the entries and provides a confirmation message.

### **Business Benefit:**

This Feature provides the capability to record cycle counts in real-time using a mobile device to increase the productivity of your warehouse operations.

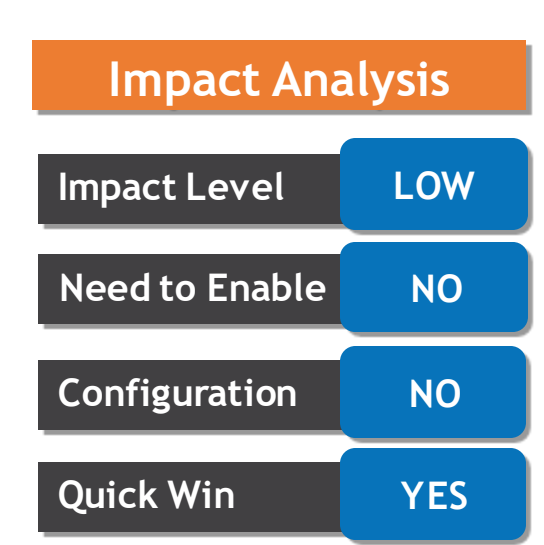

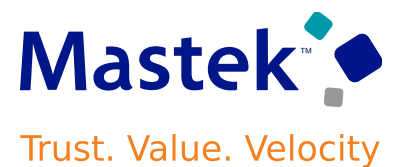

Item Transaction Defaults can be used to setup item transaction defaults for subinventory and locators.

You can create, update, or delete item transaction defaults in mass.

For limited defaulting, you can:

- Create defaults either by item or location
- Update or delete existing defaults

A new spreadsheet (.csv) upload feature has been introduced for mass create and update:

#### **Business Benefit:**

An improved user experience and a more efficient way to manage your item transaction defaults.

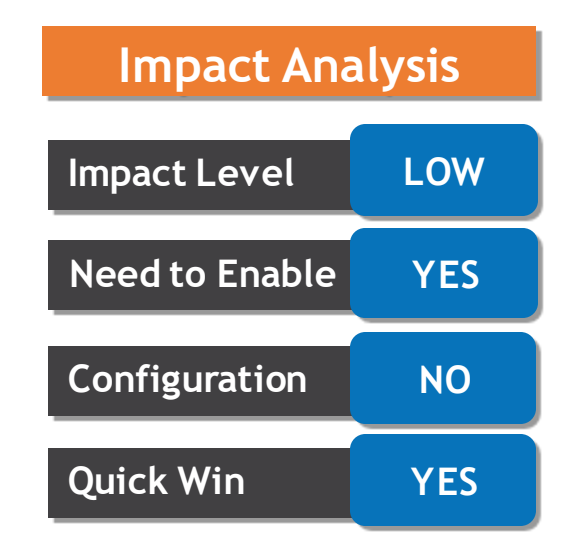

#### MANAGE ITEM TRANSACTION DEFAULTS ON A REDESIGNED PAGE

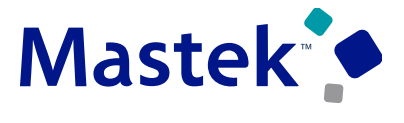

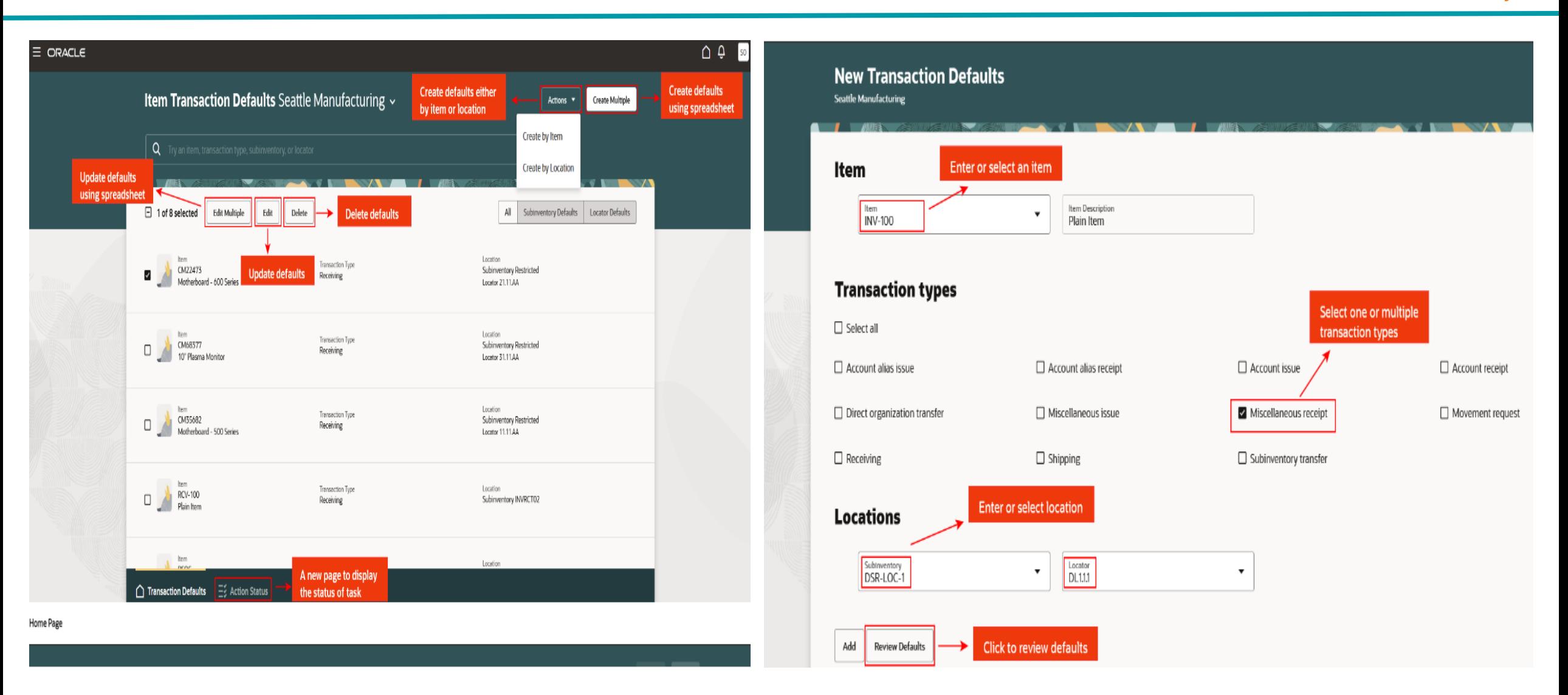
Before this update, if customers didn't accept backorders or multiple shipments, you had to manually cancel unfulfilled quantities by the promised delivery date.

Now, you can automatically cancel any shortfall during pick or ship confirm due to onhand shortages. Also, you have the option to automatically cancel remaining quantities after the first shipment, even if inventory is available, useful for customers who only accept single shipments per order.

Use the Opt In UI to enable this feature.

#### **Business Benefit:**

This feature makes it easier to comply with customer's fulfillment contracts by automatically canceling unfulfilled quantities and reducing your manual effort.

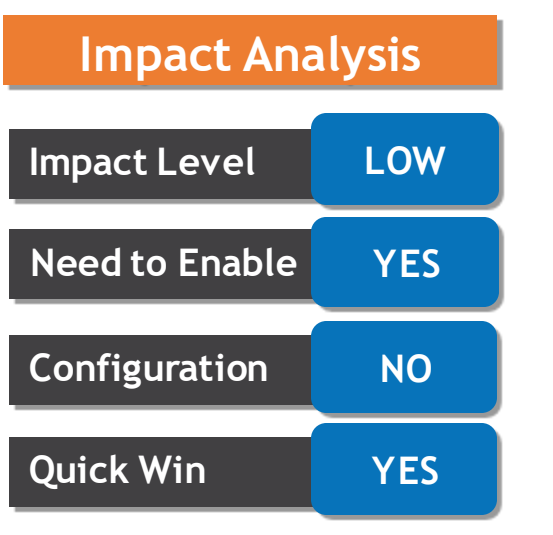

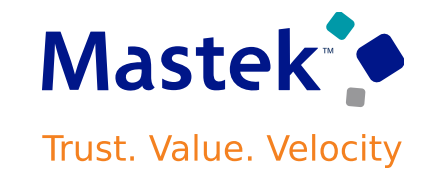

#### CANCEL SALES ORDER BACKORDERS AUTOMATICALLY AND ENFORCE SINGLE SHIPMENT

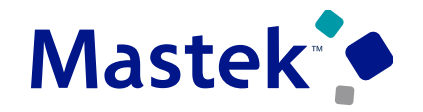

Trust. Value. Velocity

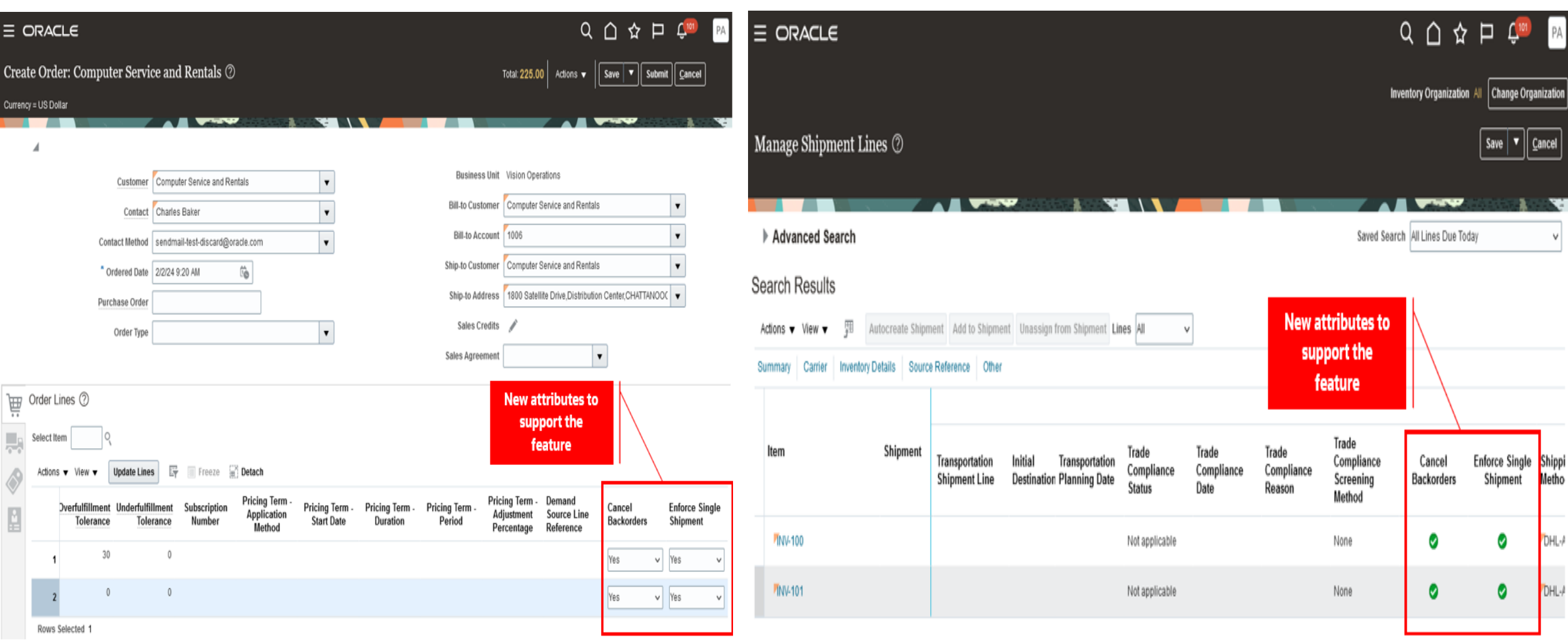

Before this feature, when a shipment was closed, the Manage Shipment Interface scheduled process would trigger the Send Shipment Advice scheduled process to interface shipment details to Oracle Order Management.

With this feature, the Manage Shipment Interface process directly adds shipment details to an Oracle Order Management interface table and initiates the Process Responses from Order Fulfillment scheduled process.

#### **Business Benefit:**

This enhancement increases performance between Oracle Shipping and Oracle Order Management, leading to greater efficiency in the overall orderto-cash process.

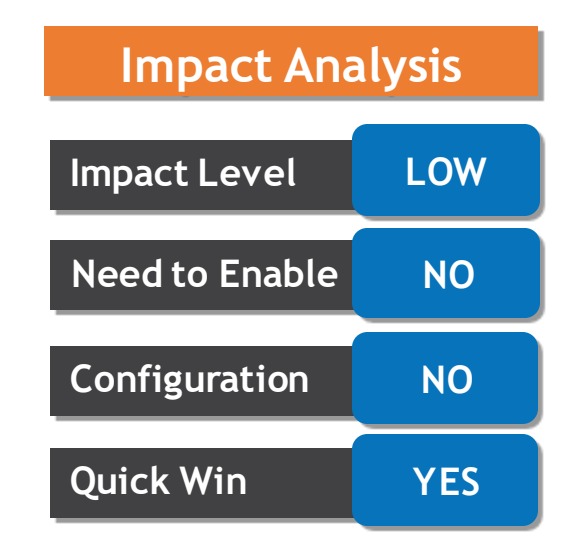

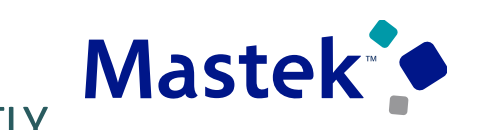

**Trust. Value. Velocity** 

The Facilities which have one inventory storage location to receive all the goods and then they organized for final delivery to the person who requested the Goods.

With this feature Now you can use delivery management to help organize and track these deliveries across your organization.

Can have deliveries automatically or manually created after you receive an expense or an inventory destination.

#### **Business Benefit:**

The delivery management workbench provides you the ability to efficiently manage and review deliveries to requesting employees and PAR locations within your organization.

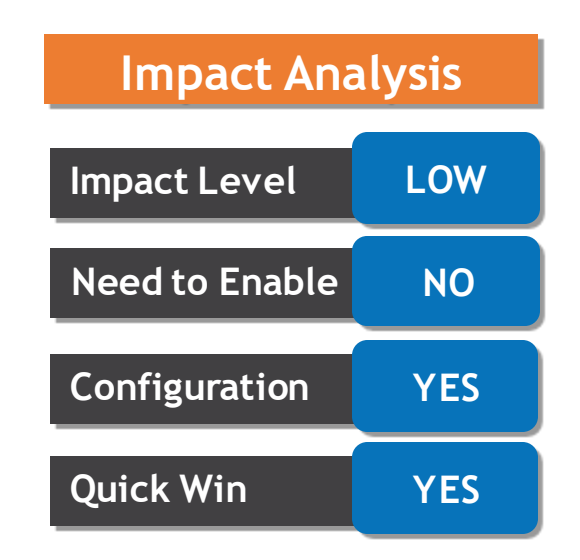

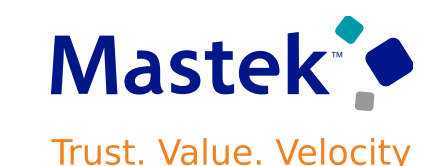

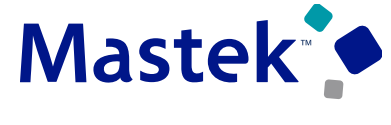

Trust. Value. Velocity

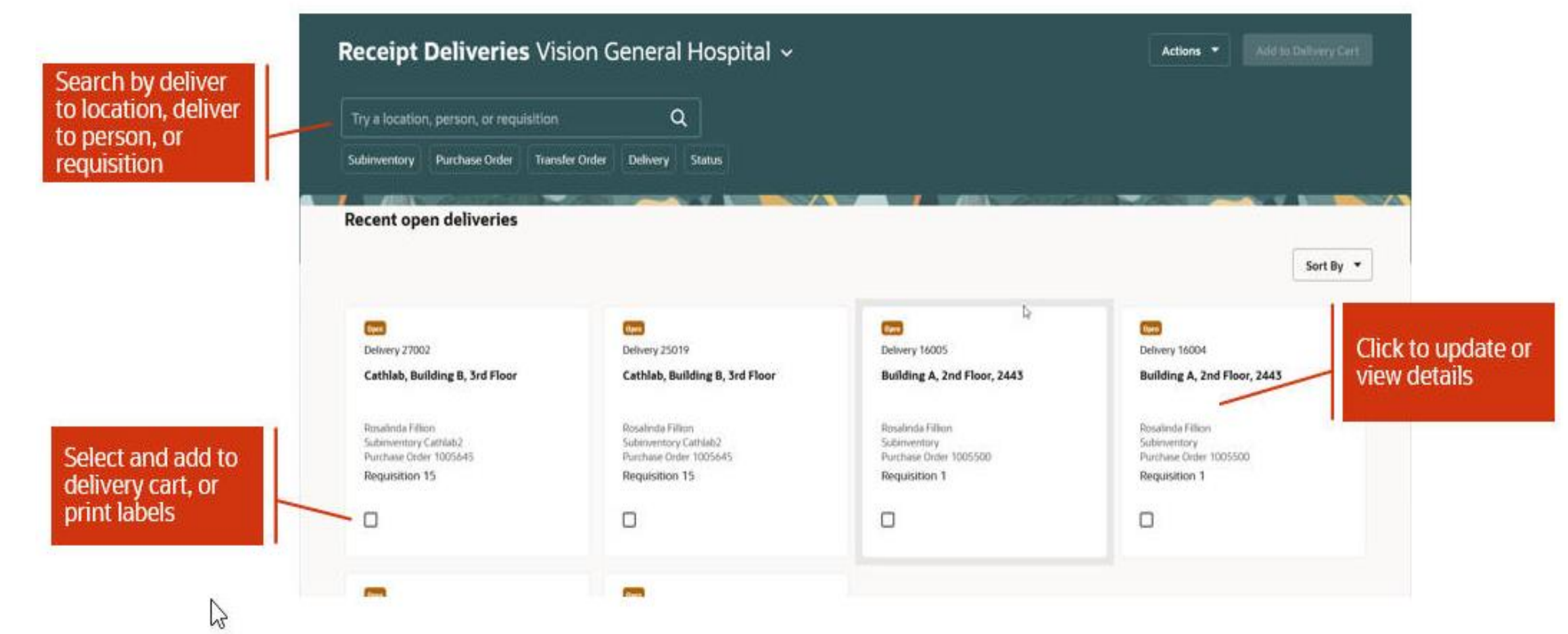

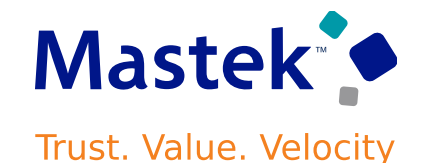

Can make deliveries within organization using a mobile device to record who physically received the goods, attach a picture of the delivery, capture the recipient's signature, and add any pertinent delivery notes.

> Add delivery details and

capture signatur

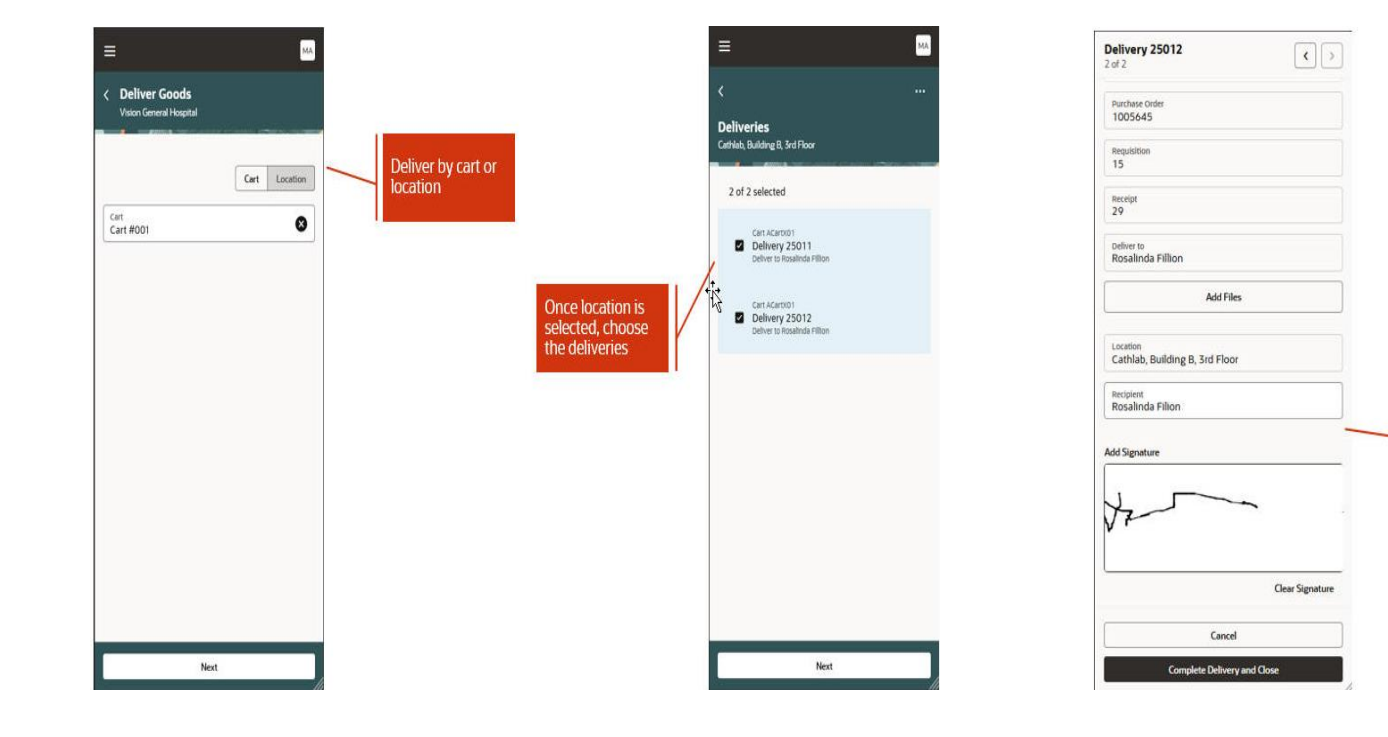

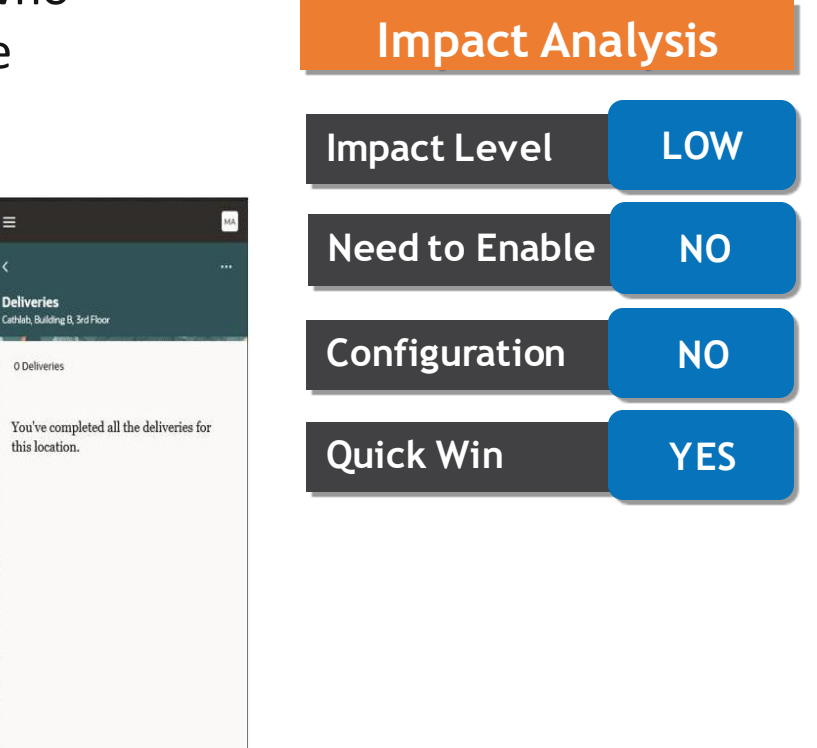

#### RECEIVE GOODS USING A MOBILE DEVICE

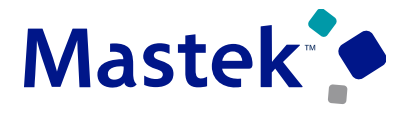

**Trust. Value. Velocity** 

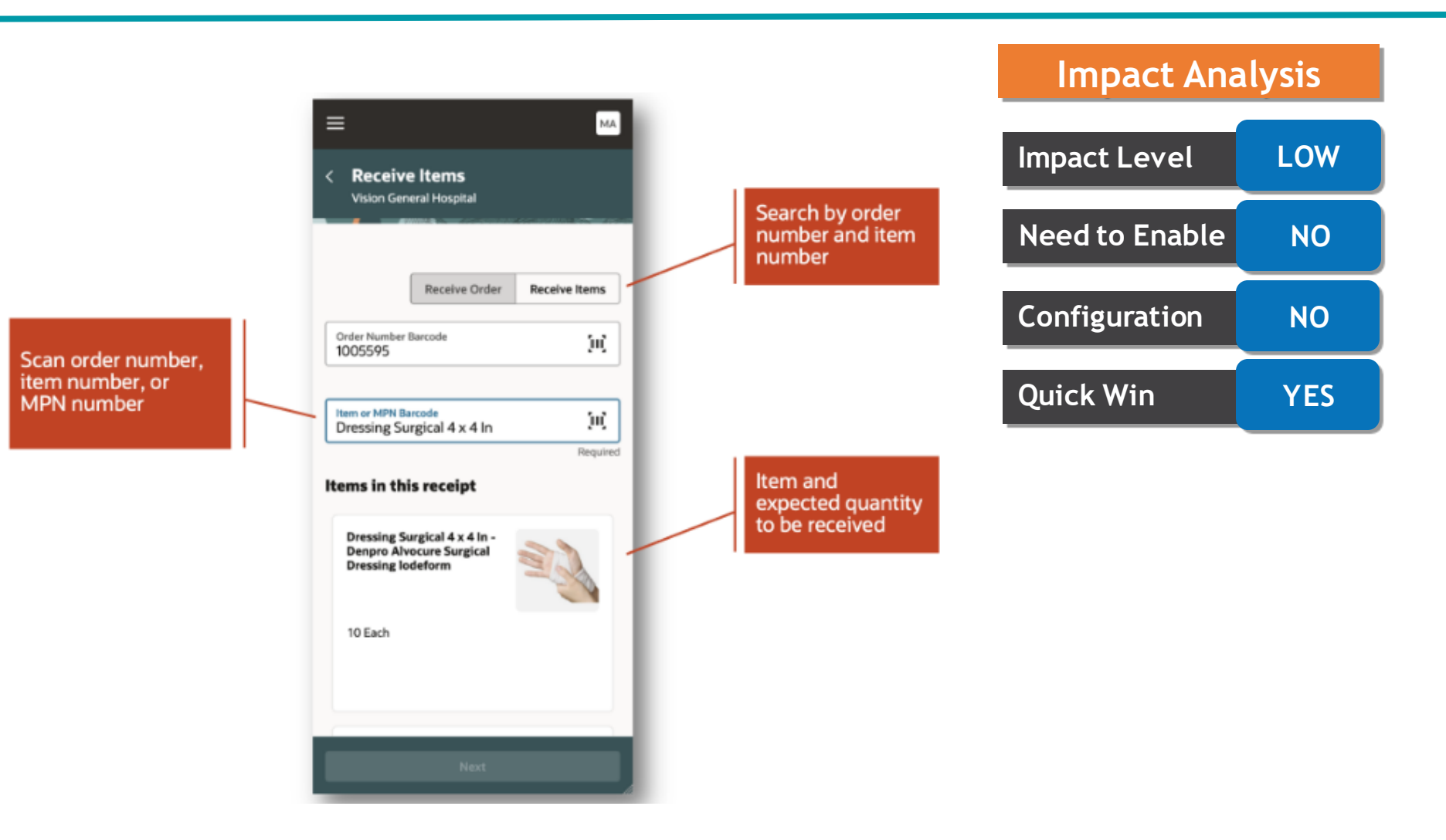

#### **Details**

Perform receiving tasks using a mobile device to scan key receiving information such as order numbers, item numbers, and manufacturer part numbers.

#### PUT AWAY GOODS USING A MOBILE DEVICE

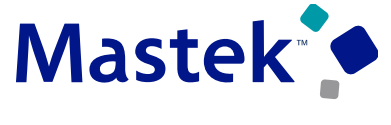

Trust. Value. Velocity

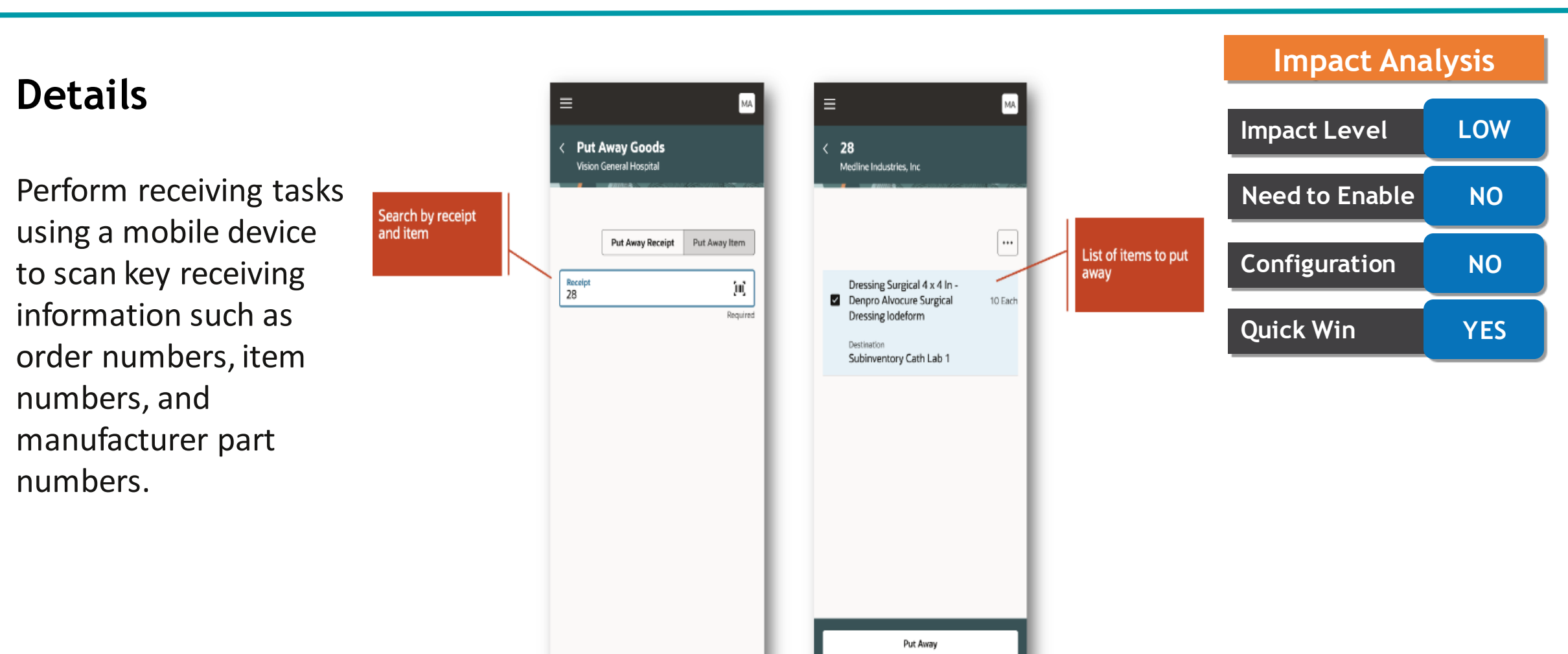

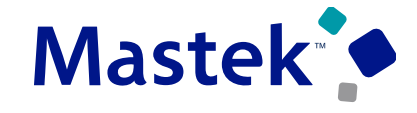

Trust. Value. Velocity

#### **Details**

Record recall counts using a mobile device by scanning the barcode data using either a camera-based or device-based scanner.

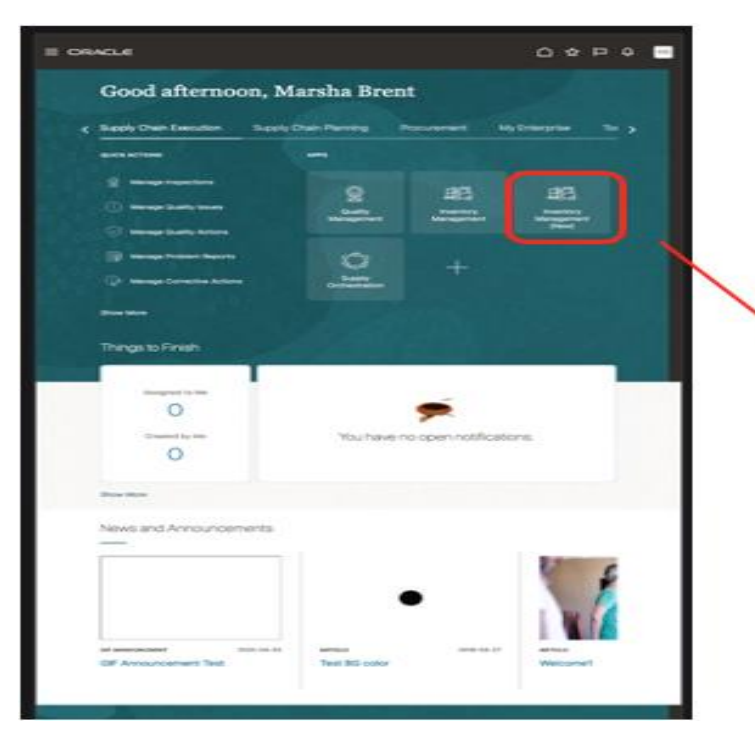

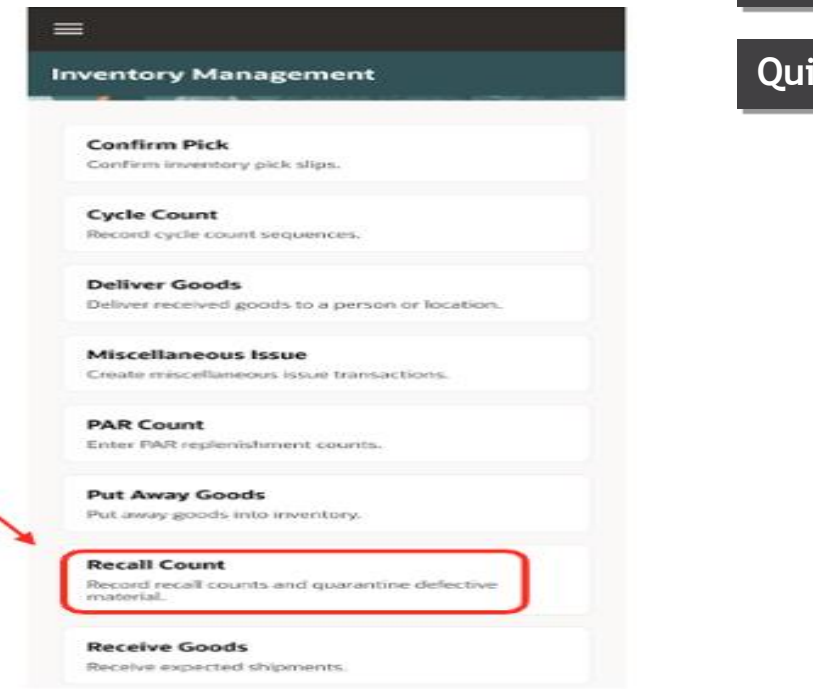

# **Impact Level LOW Need to Enable NO Configuration NO Quick Win YES**

**Impact Analysis**

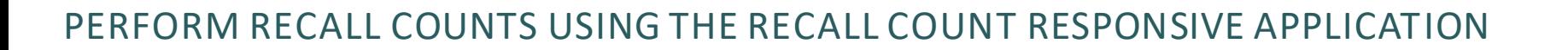

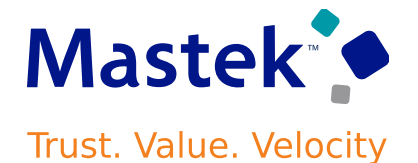

Recall RND1012 Enter subinventory,  $\equiv$  $\equiv$  $\equiv$  $1$  of  $1$ locator, item, lot, and Subinventory **Recall RND1012** Orthopedic < Recall Count < Recall Count quantity Vision Children Hospital Vision Children Hospital Subinventory ▼□回 Orthopedic Locator Organization Name ❸ Q Search Vision Children Hospital  $0.1.1$ Q Search Locator  $\left[ 0\right]$  $\overline{\phantom{a}}$  $\Box$  1 of 2 selected  $O.1.1$ 8 items **SCH1017 SCH1017 High Risk** N Subinventory Orthopedic Nitrile Medical Exam GLOVES Locator 0.1.1 **RND1006** Choose the inventory MEDSCH INC Select the recall notice **SCH1017** Item  $\left[ 0 \right]$ organization  $\overline{\phantom{a}}$ **SCH1017**  $\Box$ Suminventory Stores to report the count Localer CH.1.1 **Pick items** High Risk **RND1016** Lot  $\left\langle 0\right\rangle$  $\overline{\phantom{a}}$ Select the count tasks mvlot001 SCH MEDICAL SYSTEMS for your locations Counted Quantity Medium Risk  $\circ$  Box  $\boldsymbol{\Lambda}$ **RND1012**  $\Box$  No lots available MEDSCH INC Recall Subinventory Quarantine Medium Risk **RND1020** Cancel SCH MEDICAL SYSTEMS **Confirm and Close** Next **Start Count** 

#### USE THE ENHANCED PERIOD COSTING ACCOUNT BALANCES REPORT BY SUPPORTING REFERENCES FOR ACCOUNT RECONCILIATION

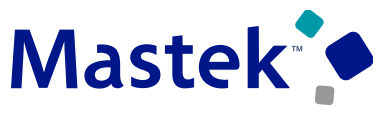

Trust. Value. Velocity

#### **Details**

You can view cost accounting balances in summary and detail mode to reconcile the Cost Accounting subledger with the General Ledger. The Period Costing Account Balances by Supporting References Report can be generated from the Scheduled Processes work area.

Use the Opt In UI to enable this feature.

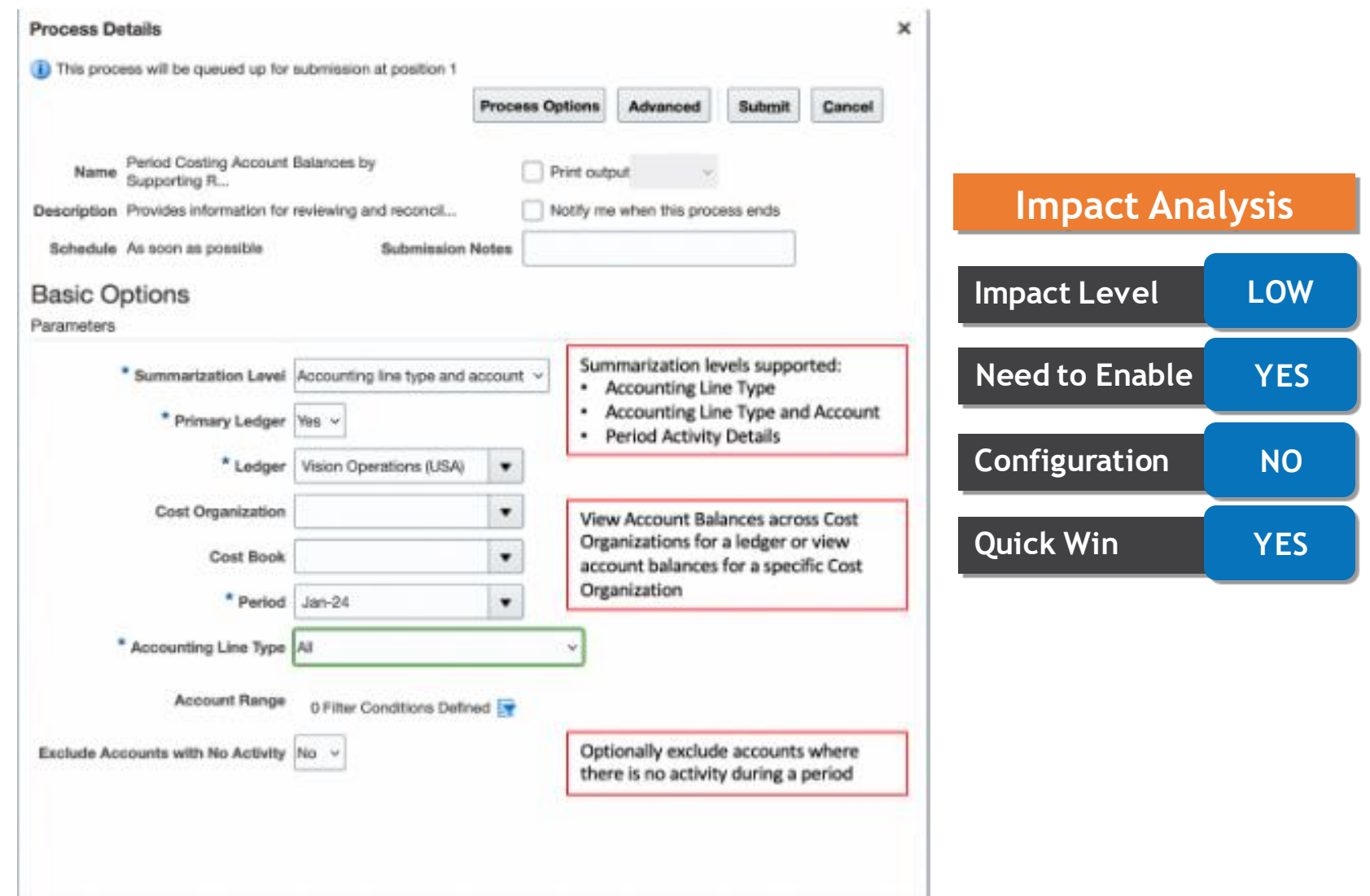

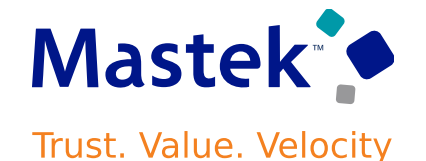

The following are some of the new reconciliation reporting capabilities introduced as part of this update:

- The report serves as a Trial Balance for the Cost Accounting subledger.
- You can view and reconcile account balances in the context of the Cost Accounting subledger. This can be especially useful during reconciliation if you use same accounts for multiple journal sources.
- You can view and reconcile summary and detail balances for a period at the ledger level or for each cost organization and cost book depending upon your enterprise structure and the level at which you reconcile accounts.

#### **Business Benefits:**

You can view and reconcile account balances at the following levels:

- Accounting Line Type
- Accounting Line Type and Account

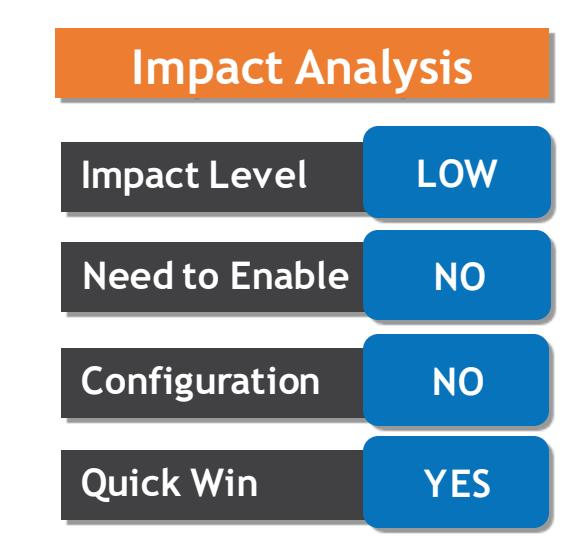

Prior to this update, you could create cost accounting distributions only in the GL period with the Open status.

Can now process transactions and create cost accounting distributions when the GL period is in the Future Enterable status.

## **Business Benefit:**

This feature helps to continue with GL closure process for the current period while in Cost Accounting you process and cost supply chain transactions for the next period.

**Impact Level LOW Impact Analysis Need to Enable NO Configuration NO Quick Win YES**

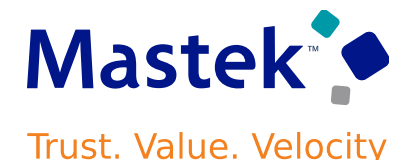

#### USE THE ENHANCED INVENTORY VALUATION PAGE TO INCLUDE OPERATIONAL VIEW OF INVENTORY VALUE AT THE INVENTORY ORGANIZATION AND SUBINVENTORY LEVEL

## **Details**

Can now review and analyze inventory value at the inventory organization and subinventory level, where the on-hand quantity and unit cost at that level is used to determine the inventory value.

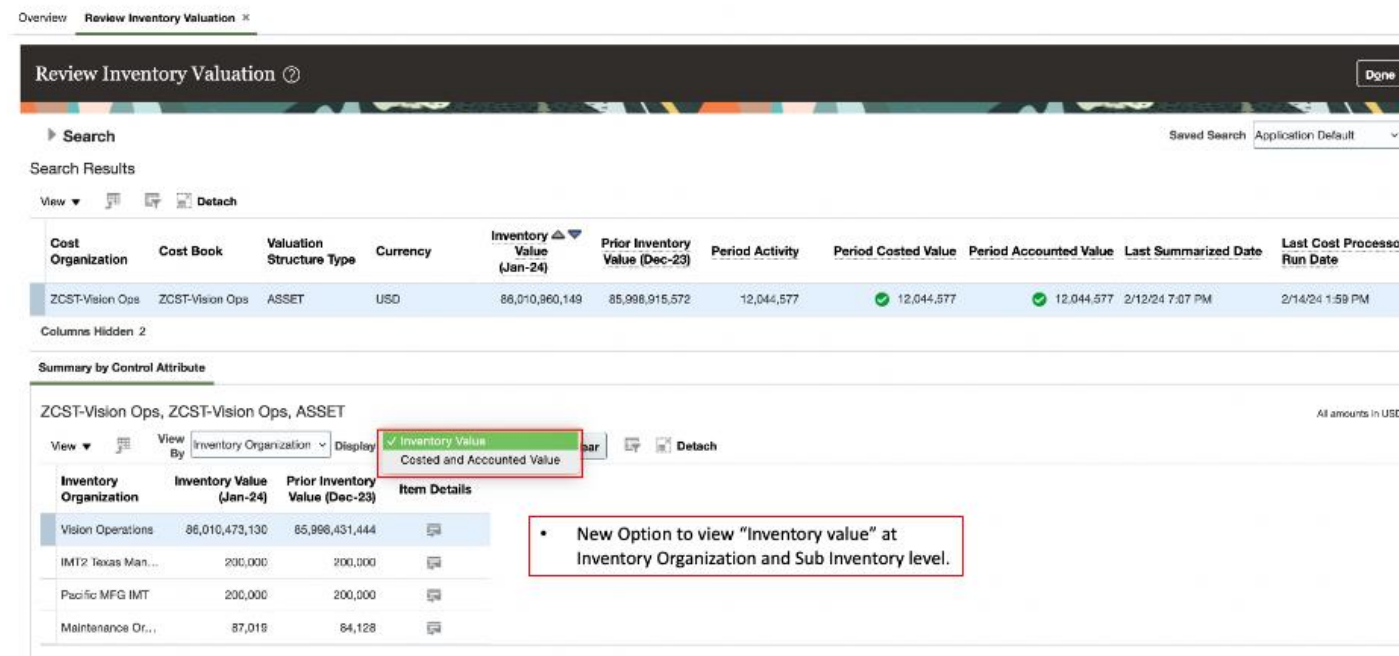

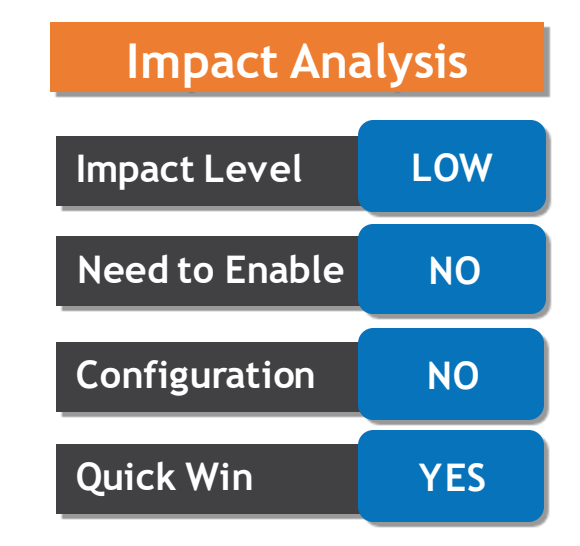

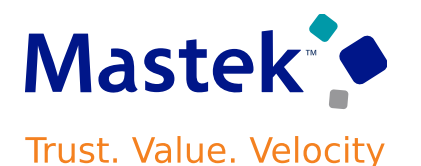

USE THE ENHANCED INVENTORY VALUATION PAGE TO INCLUDE OPERATIONAL VIEW OF INVENTORY VALUE AT THE INVENTORY ORGANIZATION AND SUBINVENTORY LEVEL

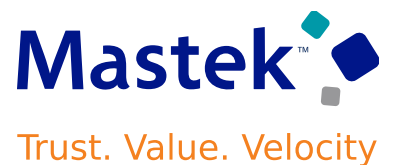

#### **Item Level Inventory Value by Inventory Organization and Subinventory**

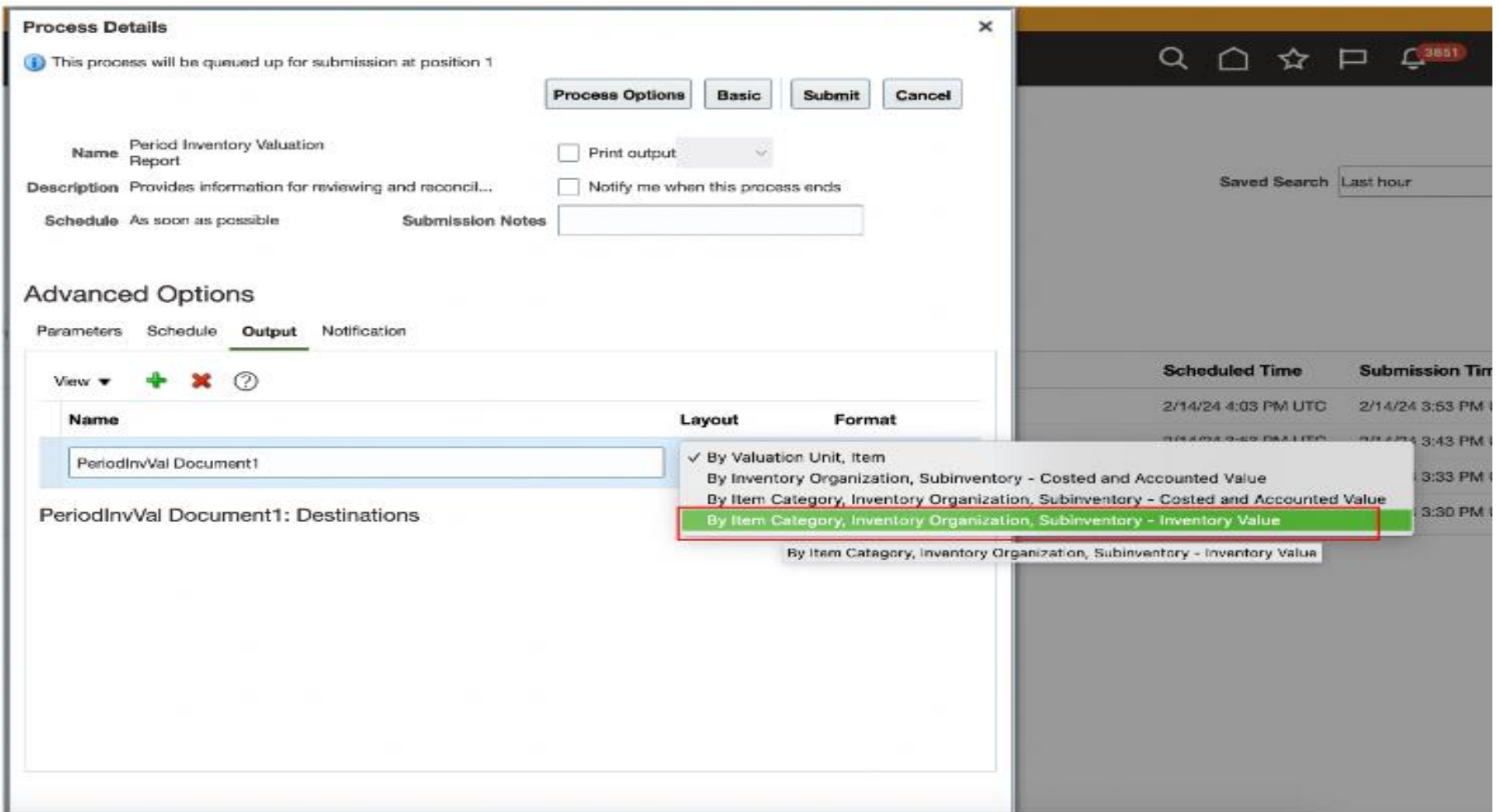

If you use supply chain cost rollup to calculate the costs of your manufactured items, you can now analyze these costs using the Costing - Supply Chain Cost Rollup Real Time subject area in OTBI.

Can validate your costs by reviewing the following information for your items: Sourcing Rules (Buy From, Make At, Transfer From)

- Work Definition Operations
- Work Definition Materials
- Work Definition Resources
- Work Definition Outputs (if you use process manufacturing)
- Component Costs
- Resource Rates
- 

## • Overhead Rates **Business Benefits:**

This feature is useful for customers who use supply chain cost rollup to calculate the costs of their manufactured items.

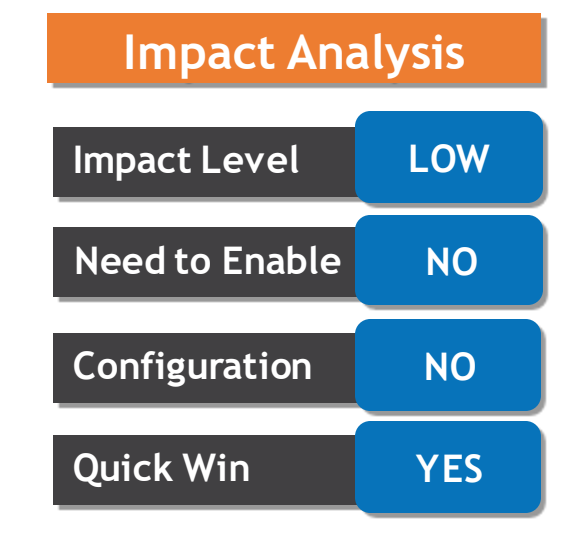

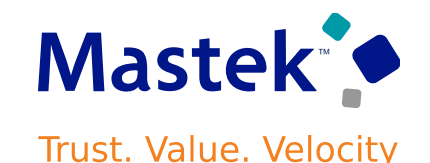

The Create Cost Accounting Distributions process calculates the costs and generates distributions for all supply chain transactions

Can now enable parallel processing in the Create Cost Accounting Distributions process so that the eligible transactions are spread across multiple subprocesses to achieve a much higher throughput during the distribution processing stage.

Use the Opt In UI to enable this feature.

#### **Business Benefits:**

The main advantage from such parallel processing is to allow for dividing the load irrespective of the cost organization structure or variations in data volume in the cost organization or set of cost organizations.

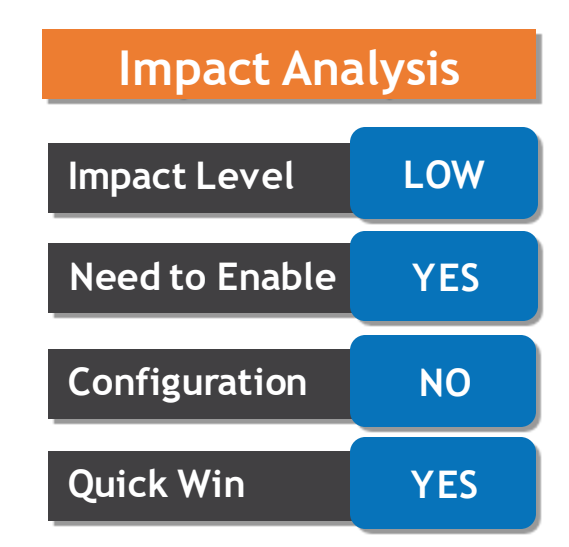

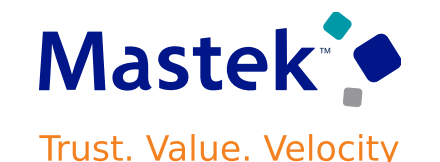

Discrete manufacturing processes sometimes involve production of more than one output at the end of an operation.

With this new update, you can now report additional co-products and byproducts as ad hoc outputs during the execution of an operation, for standard, discrete manufacturing work orders.

An ad hoc output can be reported as an output completion transaction into a specified completion subinventory from the Review Dispatch List page.

You can use the output reverse transaction to correct the output completion transaction.

Use the Opt In UI to enable this feature

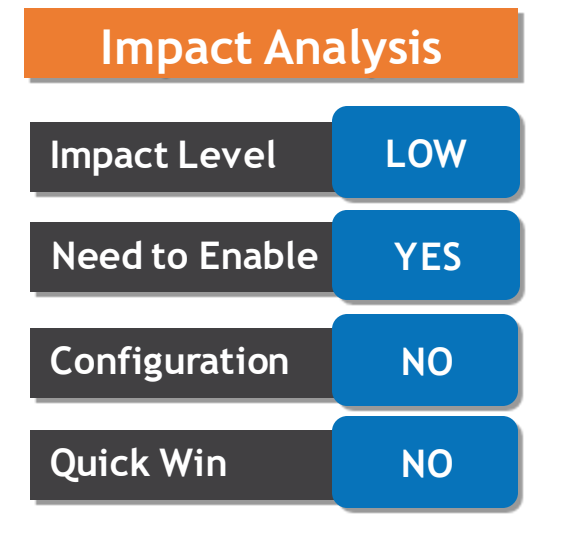

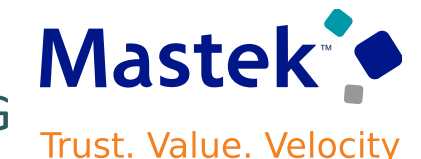

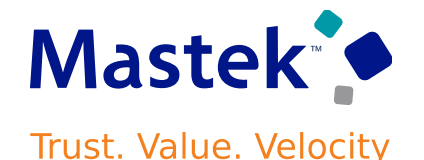

This update includes some bug fixes that can change the way Oracle Cost Management works.

Roll Forward Inventory Valuation Balances to Current Period When There Are no Cost **Transactions** 

Ensure that you run the Create Cost Accounting Distributions process with:

- The cost reports processor selected
- The cost cut-off date set in the current period
- A system date in the same period

When you set up work definitions for your manufactured items, these resources are used in different operations.

Once the work order gets completed Resource transactions are generated based on the usage and for this resource rates to be established.

You can now create, modify, delete and search for resource rates using the Redwood pages.

You can verify the resource rate details for an existing resource rate and also download the existing resource rates information into a spreadsheet for offline analysis and collaboration.

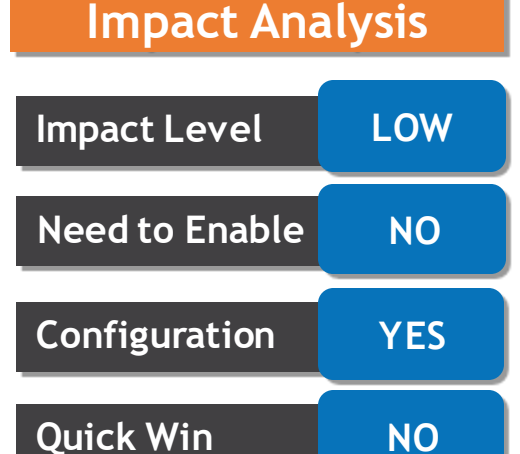

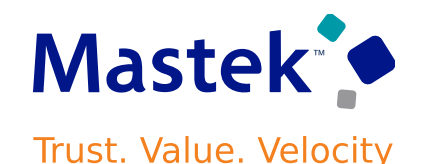

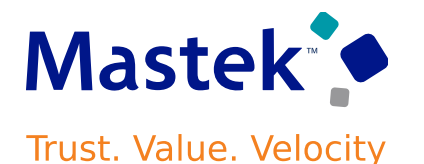

We Can now analyze and get insights into period end accruals using OTBI report.

This report is available in the new **Receipt Accounting UninvoicedReceipt Accruals** real-time subject area.

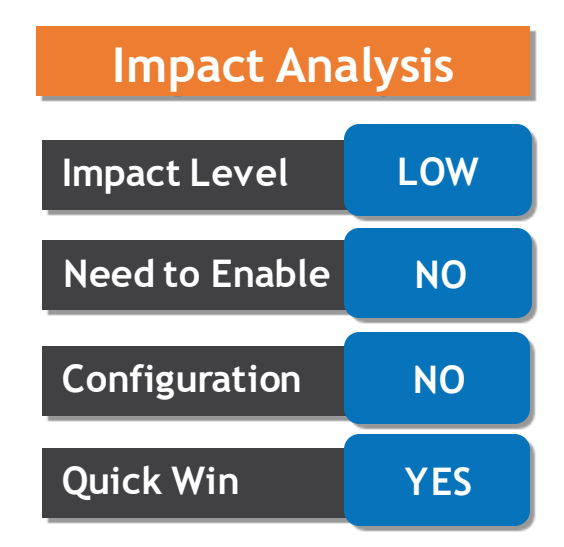

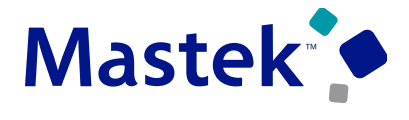

#### USE ENHANCED REPORTING FOR PERIOD END ACCRUALS

Trust. Value. Velocity

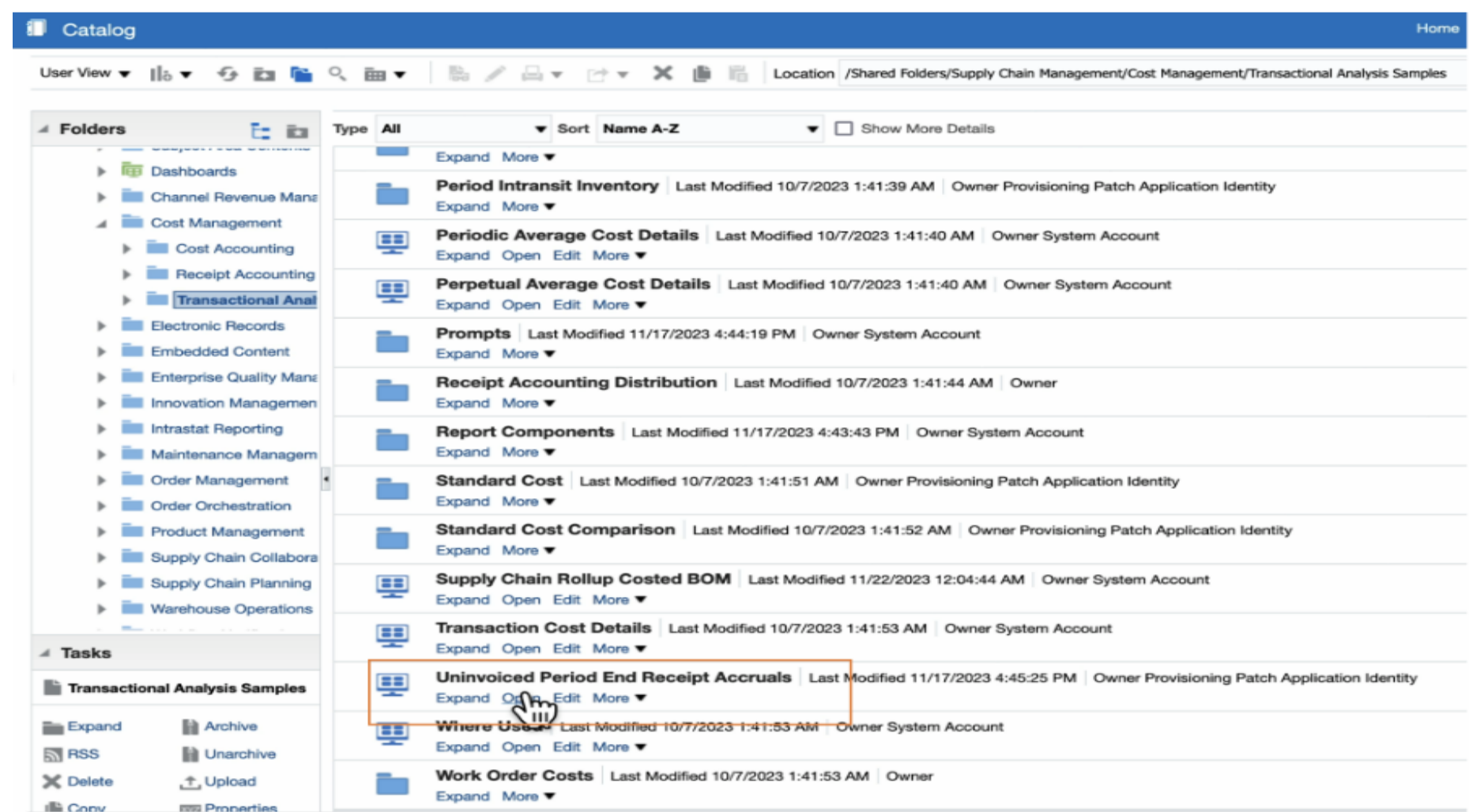

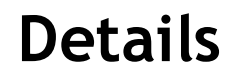

For intercompany shipments and internal transfer flows, the financial orchestration process is modified to derive the transfer price considering the additional transaction attributes Country of Origin and Project number for Item cost basis. If the item cost profile is configured based on these parameters and when the transfer pricing rule is set to item cost basis, the financial orchestration process will derive the transfer price considering these transactional attributes.

Can now use the additional qualifier attributes to help configure rules based on these new parameters to orchestrate your financial flows.

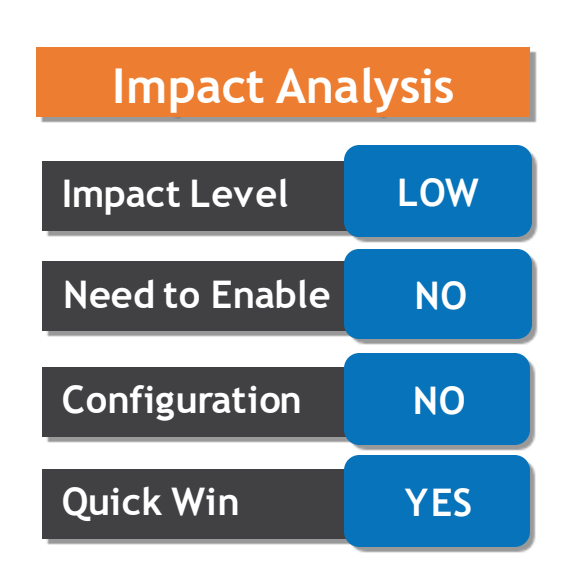

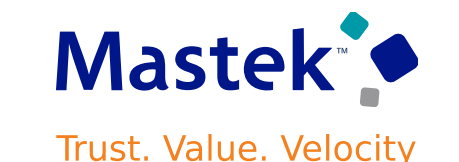

#### DERIVE TRANSFER PRICE USING COUNTRY OF ORIGIN AND PROJECT NUMBER

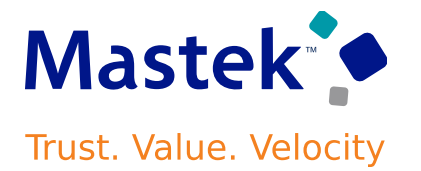

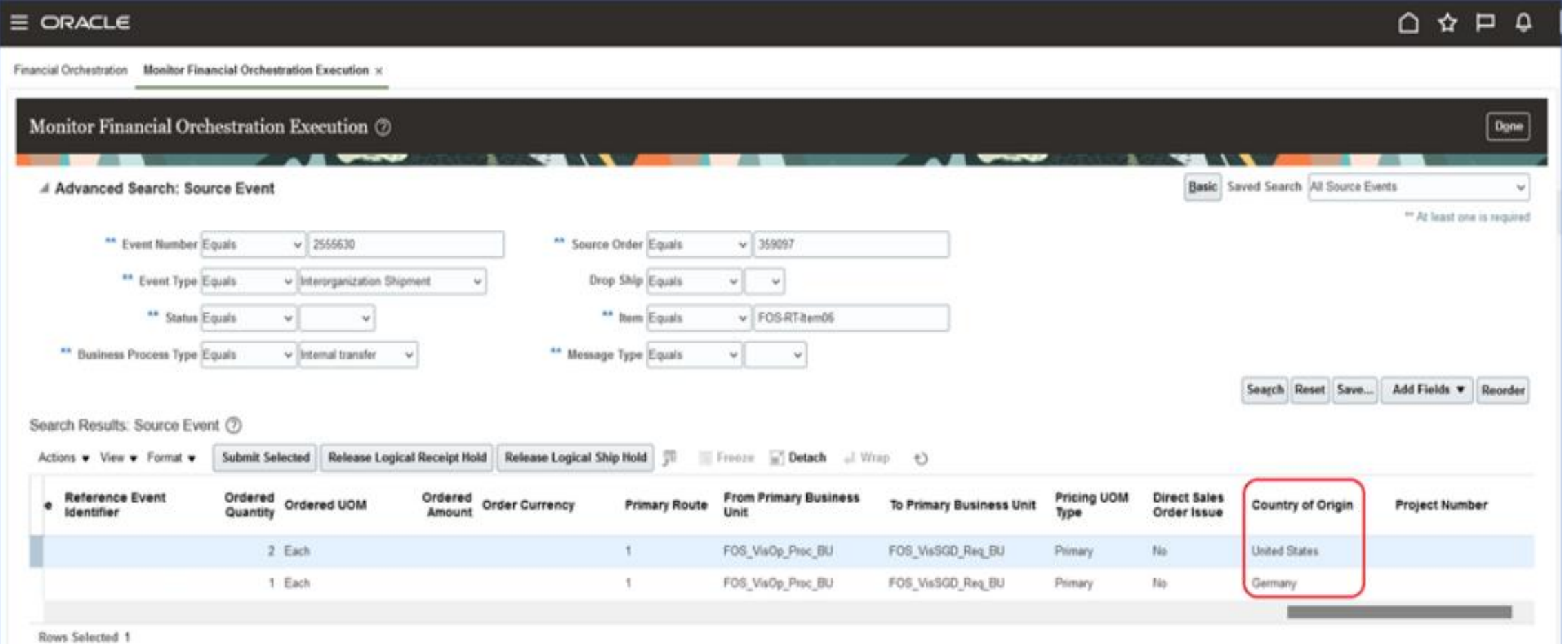

Use this feature so you can update attributes on a split order line that Order Management creates when Oracle Procurement ships part of an order line in a drop shipment flow.

- **Update Attributes on Split Order Lines**
- **Update Attributes on Purchase Orders**

#### • **Update one or more attributes on an order line that you split and ship through a drop shipment: Split Revise** Reduce **Revise**

Use the Opt In UI to enable this feature.

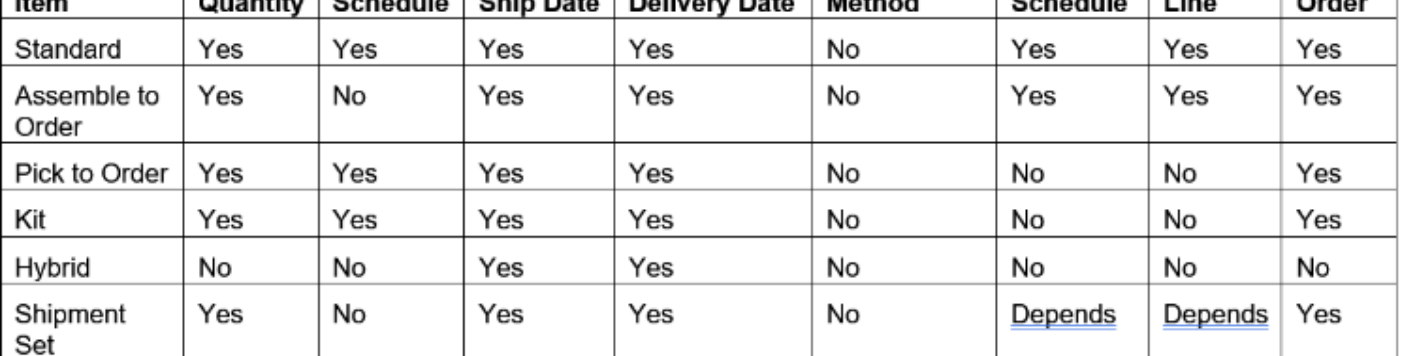

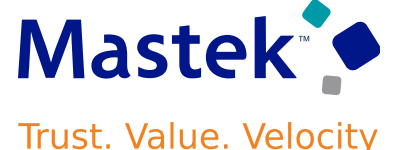

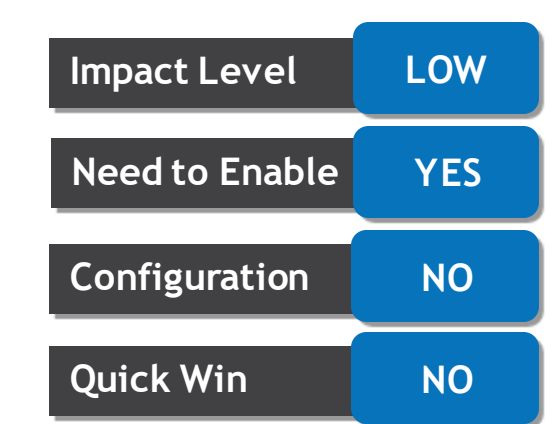

**Impact Analysis**

Cancel

Cancel

Cancel

**Revise Ship** 

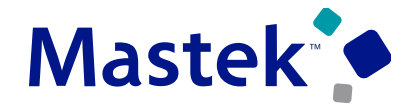

#### UPDATE ATTRIBUTES ON SPLIT ORDER LINES FOR PARTIAL DROP SHIPMENTS

Trust. Value. Velocity

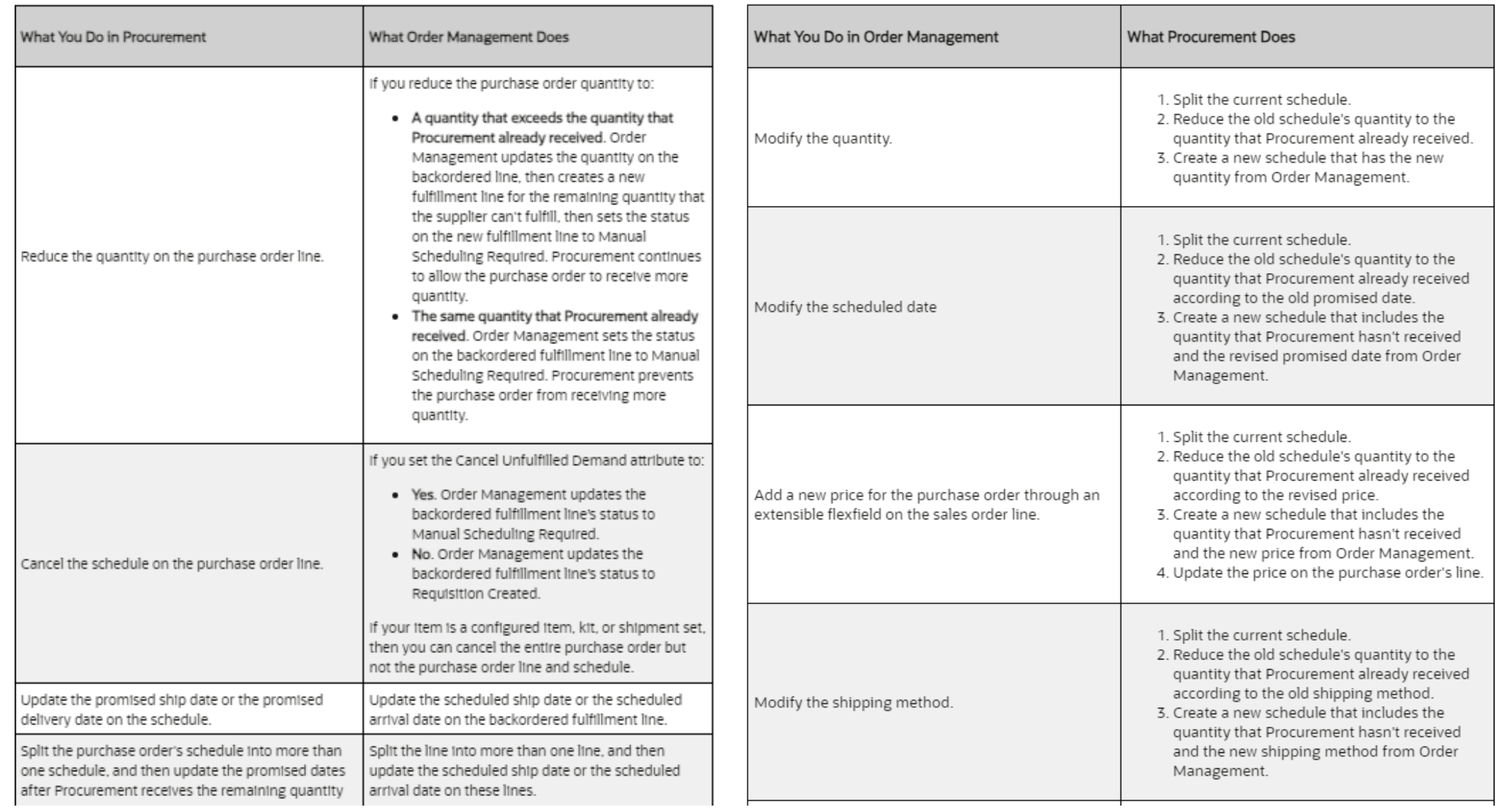

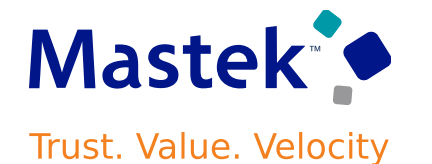

This update includes some bug fixes

- **Validate Freeze Attributes When Processing Order Revisions**
- **Include Pricing Data When You Freeze Pricing During Import**
- **Recover from Errors That Involve Purchase Order Events**

Before this update, if customers didn't accept backorders or multiple shipments, you had to manually cancel unfulfilled quantities by the promised delivery date.

Now, you can automatically cancel any shortfall during pick or ship confirm due to onhand shortages. Also, you have the option to automatically cancel remaining quantities after the first shipment, even if inventory is available, useful for customers who only accept single shipments per order.

Use the Opt In UI to enable this feature.

#### **Business Benefit:**

This feature makes it easier to comply with customer's fulfillment contracts by automatically canceling unfulfilled quantities and reducing your manual effort.

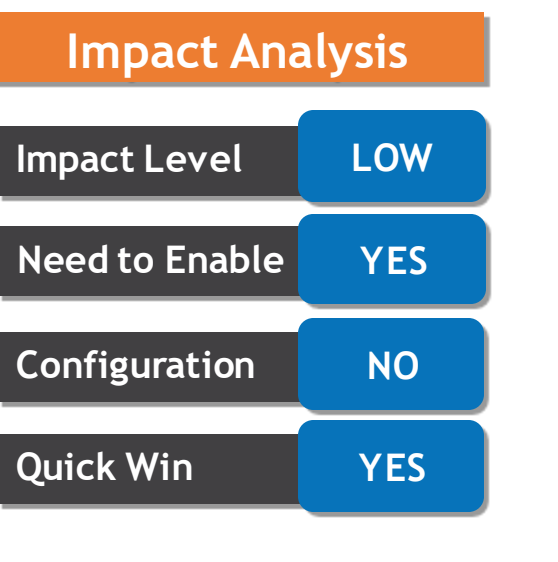

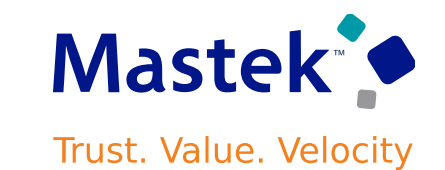

With this feature, these attributes are added in Oracle Order Management and Oracle Shipping:

- **Cancel Backorders**
- **Enforce Single Shipment**

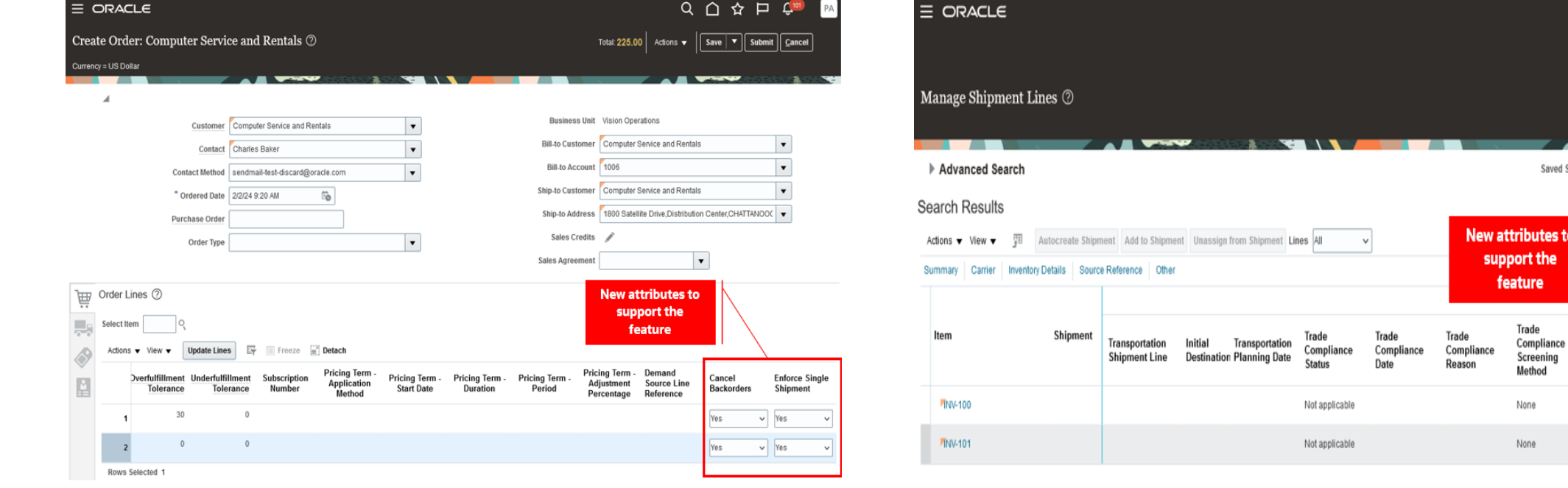

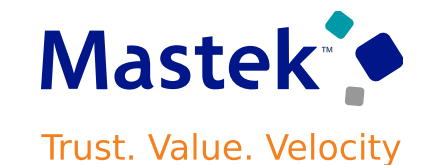

Q△☆ P

Saved Search All Lines Due Today

Cancel

**Backorders** 

 $\bullet$ 

 $\bullet$ 

**Enforce Single** 

Shipment

Ø

 $\bullet$ 

DHL-A

DHL-A

outes to t the **Ire** 

Inventory Organization All Change Organizatio

Save  $\vert \mathbf{v} \vert \vert$  Cancel

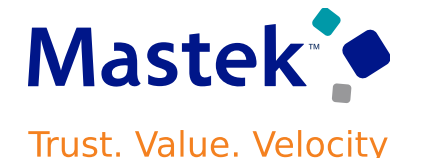

Apply a discount according to one or more categories in a catalog.

Assume you have a Sales catalog, it contains a Computers category, and the Computers category contains three child categories:

Desktops, Laptops, and Printers. Each child contains items. For example, Desktops contains the AS54888 Computer.

You can create a rule that applies a discount for items in the child Desktops category.

You can also create a rule that applies a discount for all items that are in the parent Computers category, such as all desktops, laptops, and printers.

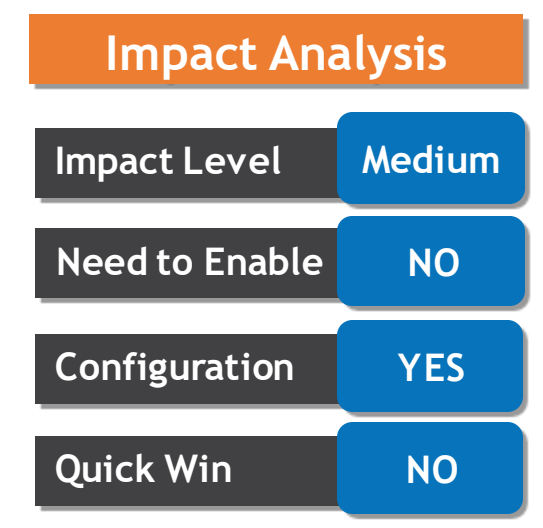

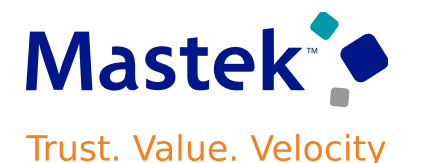

Go to the Product Information Management work area, then set up the category's hierarchy and assign the ABC Laptop item to the QP Laptops category. For example:

Run the [Refresh Product Hub Snapshots](https://docs.oracle.com/pls/topic/lookup?ctx=fa-latest&id=u30243168)scheduled process.

Go to the Setup and Maintenance > search for Manage Pricing Parameters page > then use the Product Catalogs parameter to specify the product catalogs that you want Pricing to use when it calculates each item's discount.

Use the [Manage Matrix Classes](https://docs.oracle.com/pls/topic/lookup?ctx=fa-latest&id=u30241762) page to set up your pricing matrix.

Create your rule on a discount list. Use the Category In condition

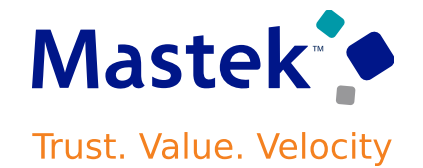

#### APPLY DISCOUNTS ACCORDING TO THE ITEM'S CATEGORY

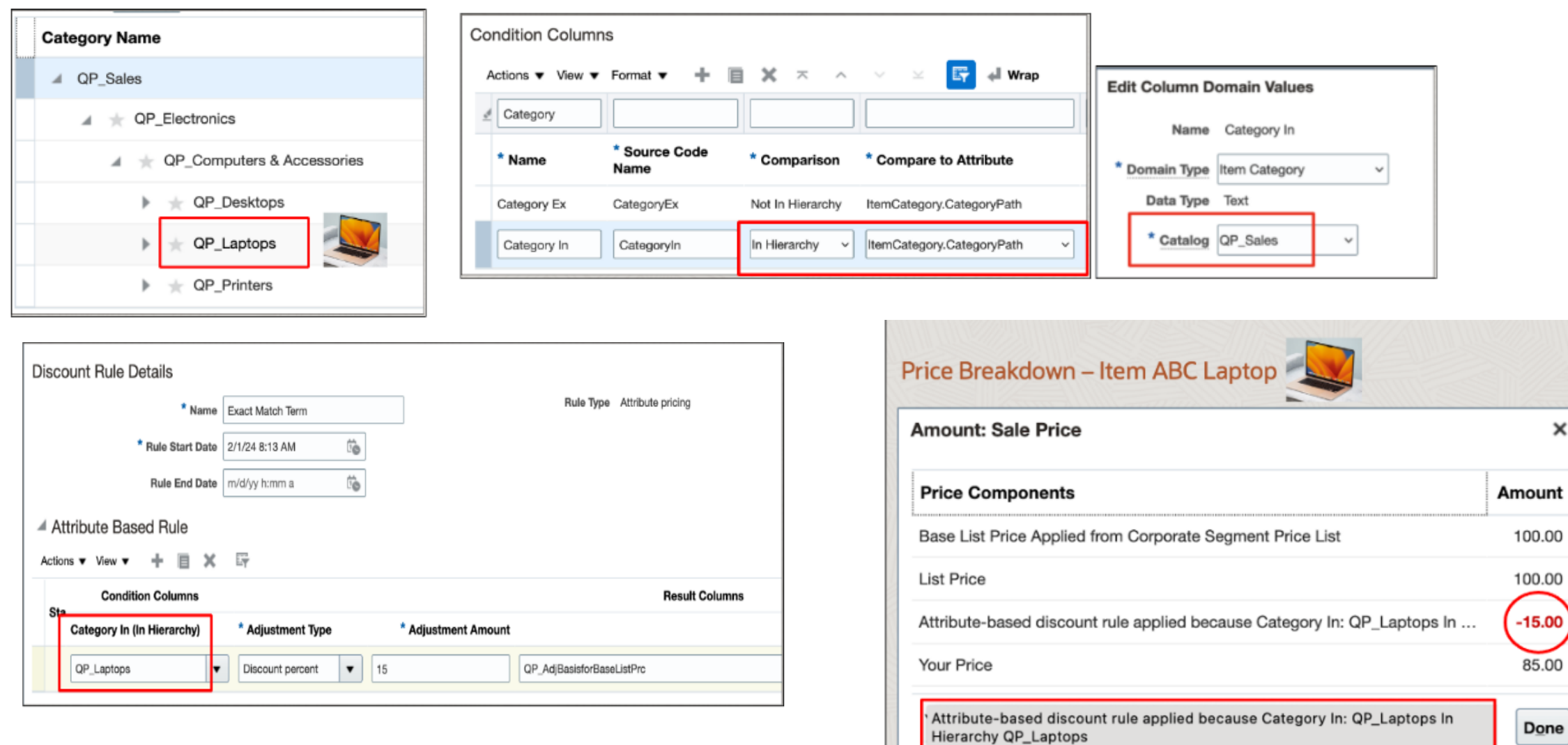

 $\times$ 

85.00

Done

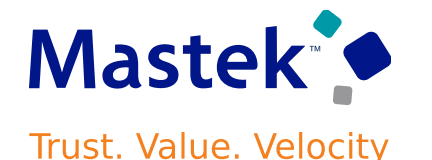

Adjust price on a price list according to one or more categories in a catalog through a price adjustment matrix

- **Improve financial and pricing analytics.**
- **Meet more complex pricing requirements.**
- **Improve decision making that involve category pricing.**

#### STEPS TO ENABLE

- Set up the category's hierarchy and assign the item to the category.
- Run the Refresh Product Hub Snapshots scheduled process.
- Use the Product Catalogs pricing parameter to assign the catalog that you want to use with your rule.
- Use the Manage Matrix Classes page to set up your pricing matrix.
- Create your rule on a price list.

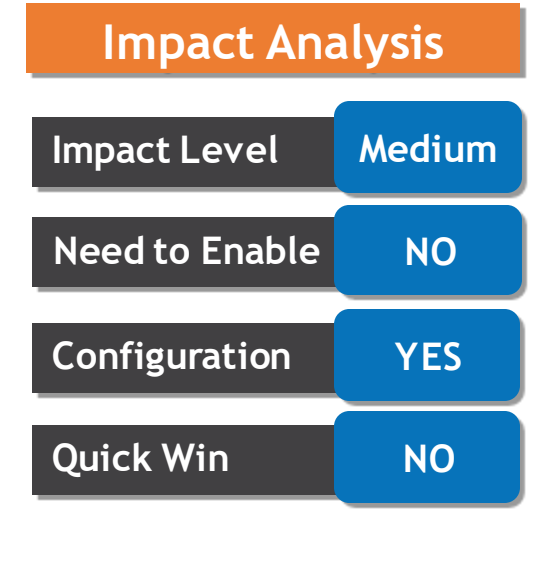

Previously, you could configure fixed setup and variable cycle times for each manufacturing operation by collecting values from Oracle Manufacturing work definitions.

If your organization doesn't use Oracle Manufacturing,

You can now update the types and rates of consumption through a file-based data import (FBDI) process as well. Use the *Supply Chain Planning Bill Of Resources* FBDI template

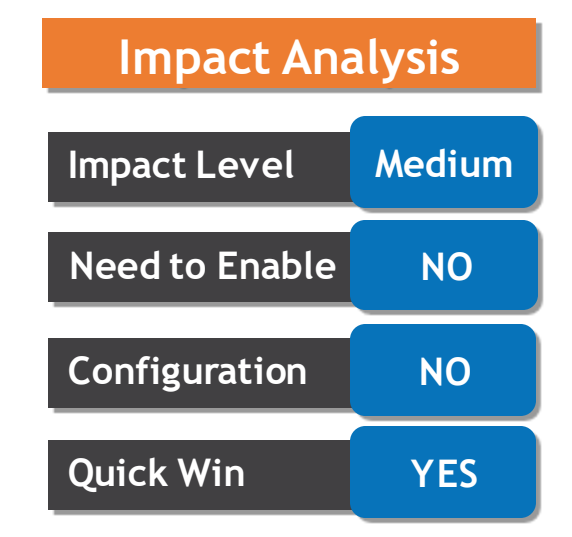

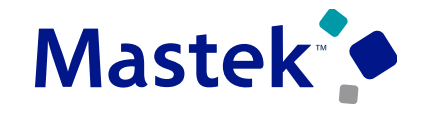

Trust. Value. Velocity

#### IMPORT TYPES AND RATES OF CONSUMPTION FOR MANUFACTURING COMPONENTS, MATERIALS, AND RESOURCES

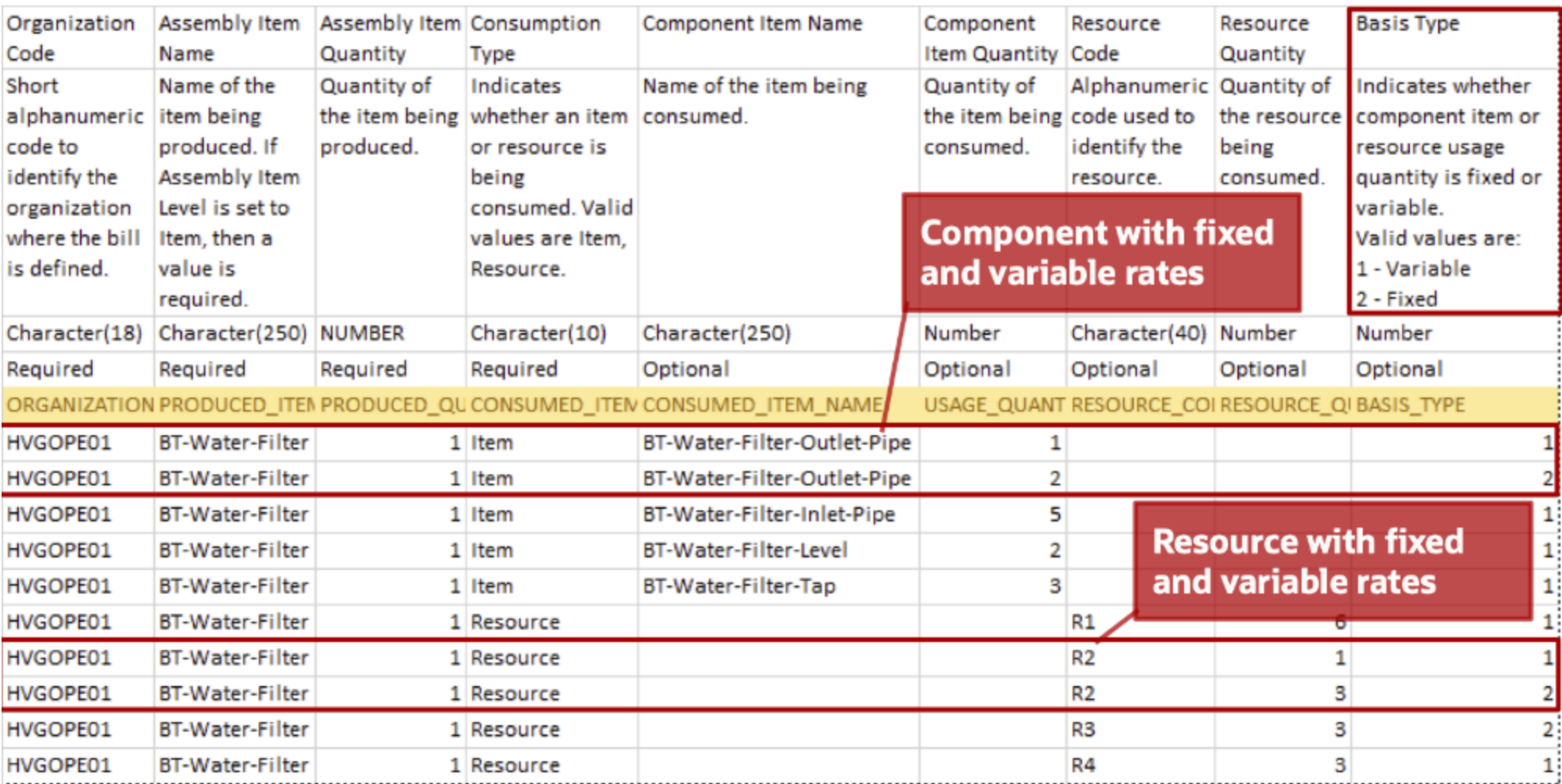

#### IMPORT TYPES AND RATES OF CONSUMPTION FOR MANUFACTURING COMPONENTS, MATERIALS, AND RESOURCES

Plan Inputs

#### **Details**

After loading the data from files, you can review bills of resources in the Aggregate Bill of Resource table in the Plan Inputs work area.

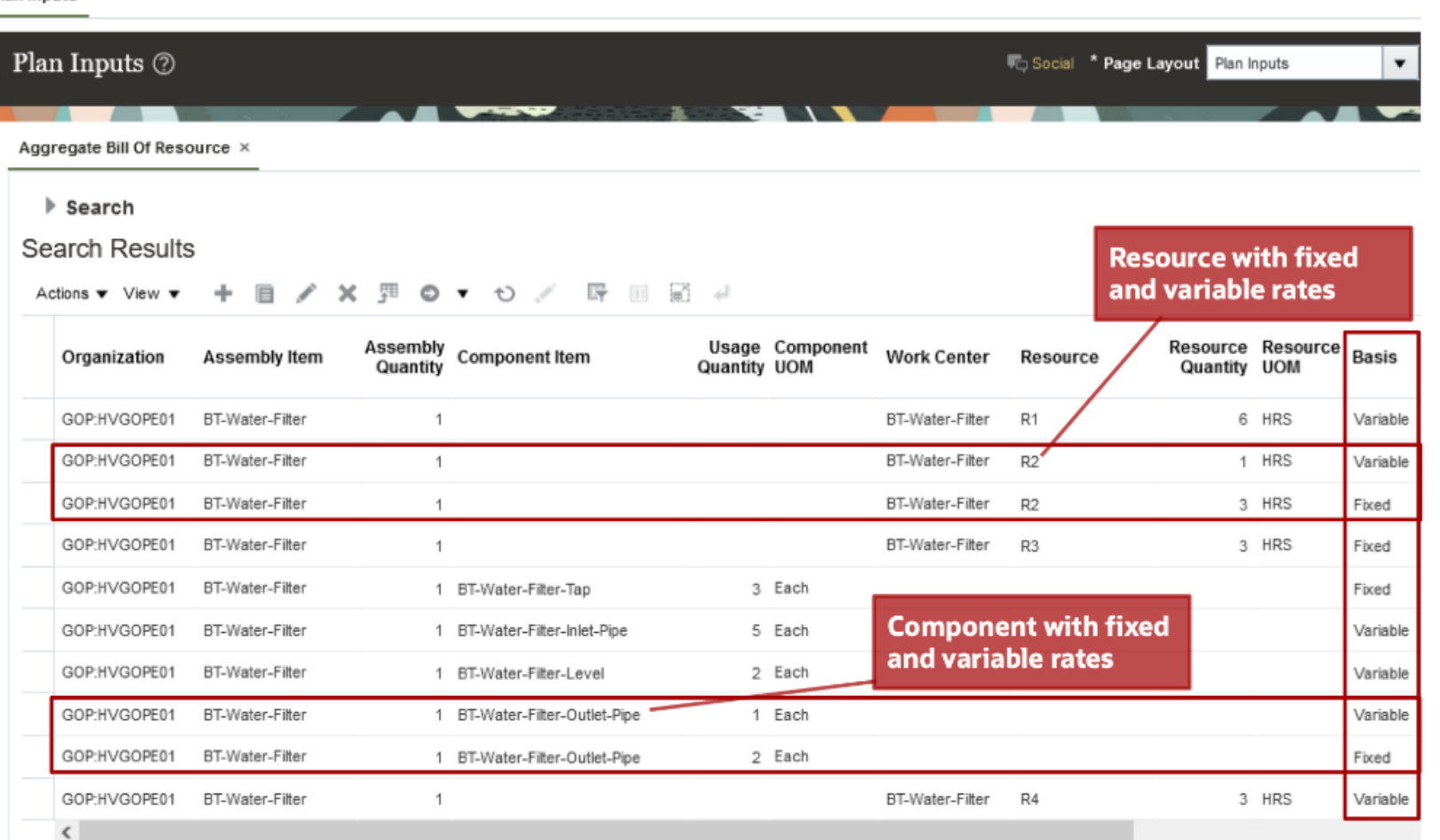

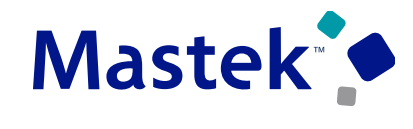

Trust. Value. Velocity
### **Details**

Material should be on hand then only Global Order Promising can schedule more than one material and component to manufacture an item in parallel.

To prevent unplanned idle time, starting with this update, you can now choose to delay the resource consumption date until after all components and materials are available.

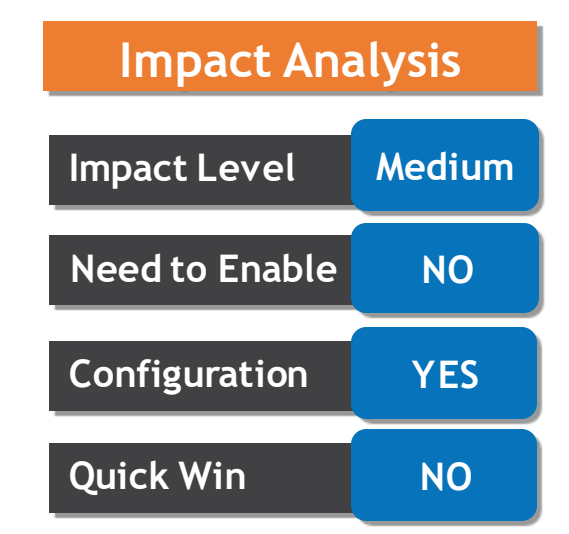

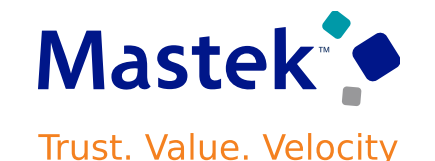

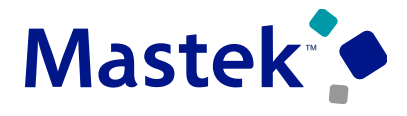

#### CONSUME RESOURCE CAPACITY ONLY AFTER COMPONENTS ARE AVAILABLE

Trust. Value. Velocity

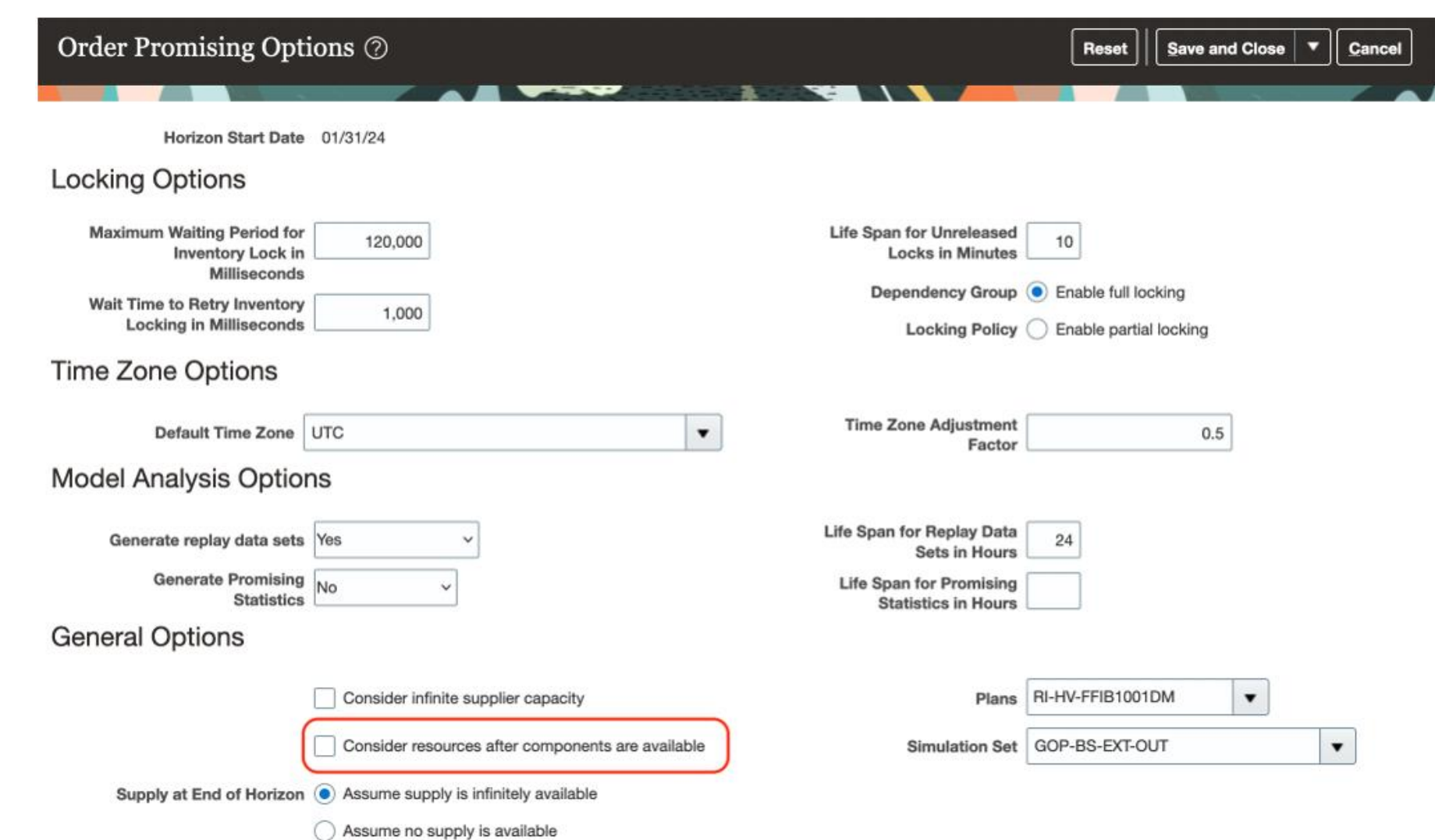

# Closing Q&

Presentation Title | Author | Date Company Confidential © Mastek 2023. All rights reserved | 75

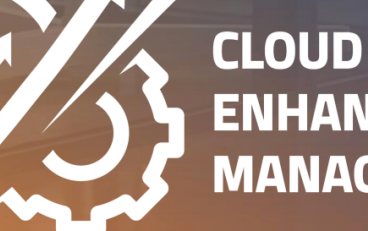

**ENHANCEMENT & MANAGED SERVICES** 

## **CLOSING NOTE**

- 1. What happens next?
	- 1. Presentation
	- 2. Session Recording
- 2. Speak with your CEMS Support Manager or CEMS Service Manager
	- 1. for additional services around quarterly updates
	- 2. Learn more about Innovation
- 3. Next Sessions ?

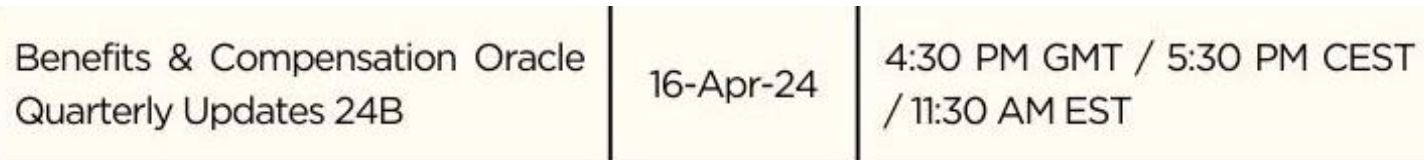

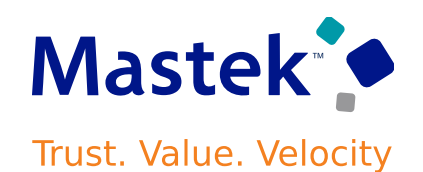

is here to help you! **MASTEK**

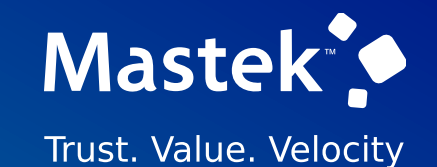

# **THANK YOU**

in  $\blacksquare$ 

This pr esentation contains infor mation that may be pr ivileged or confidential and is the pr oper ty of Mastek.

Copyr ight © 2023 Mastek. All r ights r eserved.

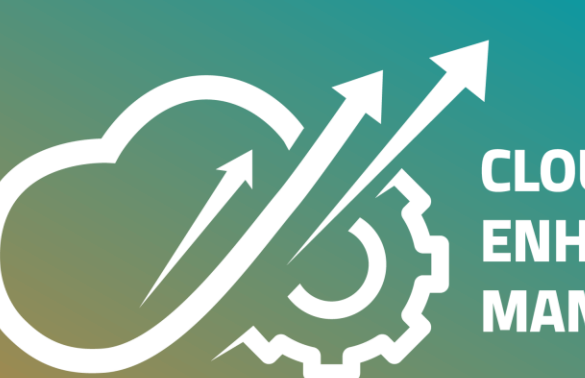

**CLOUD ENHANCEMENT & MANAGED SERVICES**